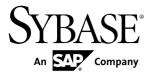

# Performance and Tuning Guide Sybase IQ 15.4

#### DOCUMENT ID: DC00169-01-1540-02

LAST REVISED: August 2013

Copyright © 2013 by Sybase, Inc. All rights reserved.

This publication pertains to Sybase software and to any subsequent release until otherwise indicated in new editions or technical notes. Information in this document is subject to change without notice. The software described herein is furnished under a license agreement, and it may be used or copied only in accordance with the terms of that agreement. To order additional documents, U.S. and Canadian customers should call Customer Fulfillment at (800) 685-8225, fax (617) 229-9845.

Customers in other countries with a U.S. license agreement may contact Customer Fulfillment via the above fax number. All other international customers should contact their Sybase subsidiary or local distributor. Upgrades are provided only at regularly scheduled software release dates. No part of this publication may be reproduced, transmitted, or translated in any form or by any means, electronic, mechanical, manual, optical, or otherwise, without the prior written permission of Sybase, Inc.

Sybase trademarks can be viewed at the Sybase trademarks page at *http://www.sybase.com/detail?id=1011207*. Sybase and the marks listed are trademarks of Sybase, Inc. <sup>®</sup> indicates registration in the United States of America.

SAP and other SAP products and services mentioned herein as well as their respective logos are trademarks or registered trademarks of SAP AG in Germany and in several other countries all over the world.

Java and all Java-based marks are trademarks or registered trademarks of Sun Microsystems, Inc. in the U.S. and other countries.

Unicode and the Unicode Logo are registered trademarks of Unicode, Inc.

All other company and product names mentioned may be trademarks of the respective companies with which they are associated.

Use, duplication, or disclosure by the government is subject to the restrictions set forth in subparagraph (c)(1)(ii) of DFARS 52.227-7013 for the DOD and as set forth in FAR 52.227-19(a)-(d) for civilian agencies.

Sybase, Inc., One Sybase Drive, Dublin, CA 94568.

# Contents

| Audience                                 | 1     |
|------------------------------------------|-------|
| Performance Considerations               | 3     |
| Managing System Resources                | 5     |
| Optimize Memory Use                      | 5     |
| Paging Increases Available Memory        | 5     |
| Utilities to Monitor Swapping            | 6     |
| Server Memory                            |       |
| Manage Buffer Caches                     | 7     |
| Determine the Sizes of the Buffer Caches | 7     |
| Set the Buffer Cache Sizes               | 10    |
| Specify the Page Size                    | 11    |
| Optimize for Large Numbers of Users      | 11    |
| Platform-Specific Memory Options         | 13    |
| The Process Threading Model              | 16    |
| Balancing I/O                            | 17    |
| Raw I/O (on UNIX Operating Systems)      | 17    |
| Sybase IQ and Disk Striping              | 18    |
| Internal Striping                        |       |
| Strategic File Locations                 | 19    |
| Options for Tuning Resource Use          | 21    |
| Restricting Concurrent Queries           | 21    |
| Setting the Number of CPUs Available     | 22    |
| Limiting Temporary dbspace Use By a Que  | ery22 |
| Limiting Queries by Rows Returned        | 23    |
| Forcing Cursors to be Non-Scrolling      | 24    |
| Limiting the Number of Cursors           | 25    |
| Limiting the Number of Statements        |       |
| Prefetching Cache Pages                  | 26    |
| Optimizing for Typical Usage             |       |
| Controlling the Number of Prefetched Row |       |
| Other Ways to Improve Resource Use       | 27    |

| Managing Disk Space in Multiplex Databases  | 27 |
|---------------------------------------------|----|
| Managing Multiplex Resources Using Logical  |    |
| Servers                                     | 28 |
| Load Balancing Among Query Servers          | 28 |
| Managing Database Size and Structure        | 29 |
| Network Performance                         |    |
| Monitoring and Tuning Performance           | 33 |
| Getting Information Using Stored Procedures | 33 |
| Profiling Database Procedures               |    |
| Viewing Procedure Profiling Statistics      | 34 |
| Database Object Profiles                    | 35 |
| Procedure Profiling Statistics              | 36 |
| Data Model Recommendations                  | 39 |
| Indexing Tips                               | 39 |
| When and Where to use Indexes               | 40 |
| Simple Index Selection Criteria             | 41 |
| HG Index Loads                              | 42 |
| Multi-Column Indexes                        | 44 |
| Join Column                                 | 45 |
| Primary Keys                                | 46 |
| Foreign Keys                                | 46 |
| Proper Data Type Sizing                     |    |
| IQ UNIQUE and MINIMIZE_STORAGE              | 48 |
| Null Values                                 | 49 |
| Unsigned Data Types                         | 49 |
| LONG VARCHAR and LONG VARBINARY             | 50 |
| Large Object Storage                        | 51 |
| Temporary Tables                            | 52 |
| Denormalizing for Performance               | 53 |
| UNION ALL Views for Faster Loads            | 54 |
| Monitoring Performance Statistics           | 56 |
| Monitoring Performance at the Server Level  | 56 |
| Memory Usage Statistics                     | 57 |
| Cache Statistics                            | 58 |
| CPU Usage Statistics                        | 59 |

| Thread Statistics                        | 60 |
|------------------------------------------|----|
| Connection Statistics                    | 61 |
| Request Statistics                       | 62 |
| Transaction Statistics                   | 63 |
| Store I/O Statistics                     | 63 |
| DBspace Usage Statistics                 | 64 |
| Network Statistics                       | 65 |
| Monitoring the Buffer Caches             | 66 |
| Starting the Buffer Cache Monitor        | 66 |
| Output Options                           | 67 |
| Checking Results While the Monitor Runs  | 77 |
| Stopping the Buffer Cache Monitor        | 77 |
| Examining and Saving Monitor Results     | 78 |
| Buffer Cache Structure                   | 78 |
| Avoid Buffer Manager Thrashing           | 79 |
| Monitoring Paging on Windows Systems     | 80 |
| Monitoring Paging on UNIX-like Operating |    |
| Systems                                  |    |
| Buffer Cache Monitor Checklist           | 81 |
| System Utilities to Monitor CPU Use      | 86 |
| Optimizing Queries and Deletions         | 87 |
| Tips for Structuring Queries             | 87 |
| Enhancing ORDER BY Query Performance.    | 87 |
| Improved Subquery Performance            | 88 |
| Using Caching Methods                    | 88 |
| Planning Queries                         | 89 |
| Query Evaluation Options                 | 89 |
| The Query Tree                           |    |
| Using Query Plans                        |    |
| Controlling Query Processing             | 92 |
| Setting Query Time Limits                | 92 |
| Setting Query Priority                   |    |
| Setting Query Optimization Options       | 93 |
| Setting User-Supplied Condition Hints    |    |
| Monitoring Workloads                     | 95 |

| 0     | ptimizing Delete Operations |  |
|-------|-----------------------------|--|
|       | HG Delete Operations        |  |
|       | WD Delete Operations        |  |
|       | TEXT Delete Operations      |  |
| Index |                             |  |

## Audience

This document is intended for database administrators, database designers, and developers who want to configure Sybase<sup>®</sup> IQ for improved performance.

Audience

## **Performance Considerations**

Performance is usually measured in response time and throughput. A good design and indexing strategy leads to the largest performance gains.

#### Response Time

Response time is the time it takes for a single task to complete. Several factors affect response time:

- Reducing contention and wait times, particularly disk I/O wait times
- Using faster components
- Reducing the amount of time the resources are needed (increasing concurrency)

#### Throughput

Throughput refers to the volume of work completed in a fixed time period. Throughput is commonly measured in transactions per second (tps), but can be measured per minute, per hour, per day, and so on.

#### Design Considerations

To realize the largest performance gains run Sybase IQ on a correctly configured system, establish a good design, and choose the correct indexing strategy.

Other considerations, such as hardware and network analysis, can locate bottlenecks in your installation.

Performance Considerations

## **Managing System Resources**

Tuning your hardware and software configuration provides better performance and faster queries.

## **Optimize Memory Use**

Understanding how Sybase IQ allocates memory can help you get the best performance from your system.

#### Paging Increases Available Memory

Although paging increases the amount of available memory, avoid or minimize page swapping for good memory management.

When there is not enough memory on your system, performance can degrade severely. If this is the case, you need to find a way to make more memory available. The more memory you can allocate to Sybase IQ, the better.

However, there is always a fixed limit to the amount of memory in a system, so sometimes operating systems can have only part of the data in memory and the rest on disk. When the operating system must go out to disk and retrieve any data before a memory request can be satisfied, it is called *paging* or *swapping*. The primary objective of good memory management is to avoid or minimize paging or swapping.

The most frequently used operating system files are *swap files*. When memory is exhausted, the operating system swaps pages of memory to disk to make room for new data. When the pages that were swapped are called again, other pages are swapped, and the required memory pages are brought back. This is very time-consuming for users with high disk usage rates. In general, try to organize memory to avoid swapping and, thus, to minimize use of operating system files.

To make the maximum use of your physical memory, Sybase IQ uses buffer caches for *all* reads and writes to your databases.

**Note:** Your swap space on disk must be at least large enough to accommodate all of your physical memory. Having swap/paging space striped across fast disks is essential.

- Utilities to Monitor Swapping on page 6
- Server Memory on page 6
- *Manage Buffer Caches* on page 7
- Determine the Sizes of the Buffer Caches on page 7
- Set the Buffer Cache Sizes on page 10

- Specify the Page Size on page 11
- Optimize for Large Numbers of Users on page 11
- *Platform-Specific Memory Options* on page 13

## **Utilities to Monitor Swapping**

Use the utilities on your operating system to find out if your system is paging excessively.

Use the UNIX **vmstat** command, the UNIX **sar** command, or the Windows Task Manager, to get statistics on the number of running processes and the number of page-outs and swaps. Use this information to find out if the system is paging excessively, then make any necessary adjustments. You may want to put your swap files on special fast disks.

#### See also

- Paging Increases Available Memory on page 5
- Server Memory on page 6
- Manage Buffer Caches on page 7
- Determine the Sizes of the Buffer Caches on page 7
- Set the Buffer Cache Sizes on page 10
- Specify the Page Size on page 11
- Optimize for Large Numbers of Users on page 11
- Platform-Specific Memory Options on page 13

## Server Memory

Sybase IQ allocates heap memory for buffers, transactions, databases, and servers. Shared memory may also be used, but in much smaller quantities.

At the operating system level, Sybase IQ server memory consists of heap memory. For the most part, you do not need to be concerned with whether memory used by Sybase IQ is heap memory or shared memory. All memory allocation is handled automatically. However, you may need to make sure that your operating system kernel is correctly configured to use shared memory before you run .Sybase IQ

#### Managing Multiplex Memory

Each server in the multiplex can be on its own host or share a host with other servers. Two or more servers on the same system consume no more CPU time than a single combined server handling the same workload, but separate servers might need more physical memory than a single combined server, because the memory used by each server is not shared by any other server.

- Paging Increases Available Memory on page 5
- Utilities to Monitor Swapping on page 6
- Manage Buffer Caches on page 7

- Determine the Sizes of the Buffer Caches on page 7
- Set the Buffer Cache Sizes on page 10
- Specify the Page Size on page 11
- Optimize for Large Numbers of Users on page 11
- Platform-Specific Memory Options on page 13

#### Manage Buffer Caches

Default cache sizes (16MB for the main and 12MB for the temporary cache) are too low for most databases. Allocate as much memory as possible to the IQ main and temporary buffer caches.

Sybase IQ needs more memory for buffer caches than for any other purpose. Sybase IQ has two buffer caches, one for the IQ store and one for the temporary store. It uses these two buffer caches for all database I/O operations—for paging, for insertions into the database, and for backup and restore. Data is stored in one of the two caches whenever it is in memory. All user connections share these buffer caches. Sybase IQ keeps track of which data is associated with each connection.

#### See also

- Paging Increases Available Memory on page 5
- Utilities to Monitor Swapping on page 6
- Server Memory on page 6
- Determine the Sizes of the Buffer Caches on page 7
- Set the Buffer Cache Sizes on page 10
- Specify the Page Size on page 11
- Optimize for Large Numbers of Users on page 11
- Platform-Specific Memory Options on page 13

#### **Determine the Sizes of the Buffer Caches**

Calculating the correct buffer cache size depends on several factors.

- The total amount of physical memory on your system
- How much of this memory Sybase IQ, the operating system, and other applications need to do their tasks
- Whether you are doing loads, queries, or both
- The schema configuration and query workload

- Paging Increases Available Memory on page 5
- Utilities to Monitor Swapping on page 6
- Server Memory on page 6
- *Manage Buffer Caches* on page 7

- Set the Buffer Cache Sizes on page 10
- Specify the Page Size on page 11
- Optimize for Large Numbers of Users on page 11
- Platform-Specific Memory Options on page 13

#### **Operating System and Other Applications**

Most operating systems use a large percent of available memory for file system buffering. Understand the buffering policies for your operating system to avoid over-allocating memory.

See your application and operating system documentation for memory requirements for applications that run in conjunction with Sybase IQ.

#### See also

- *Memory Overhead* on page 8
- Main and Temp Buffer Caches on page 9

#### Memory Overhead

After you determine how much physical memory the operating system and other applications require, calculate how much of the remaining memory is required by Sybase IQ.

#### Raw Partitions Versus File Systems

For UNIX systems, databases using file systems rather than raw partitions may require another 30% of the remaining memory to handle file buffering by the operating system. On Windows, file system caching should be disabled by setting OS FILE CACHE BUFFERING = 'OFF' (the default for new databases).

#### Multiuser Database Access

For multiuser queries of a database, Sybase IQ needs about 10MB per "active" user. Active users are defined as users who simultaneously access or query the database. For example, 30 users may be connected to Sybase IQ, but only 10 or so may be actively using a database at any one time.

#### Memory for Thread Stacks

Processing threads require a small amount of memory. The more Sybase IQ processing threads you use, the more memory needed. The **-iqmt** server switch controls the number of threads for Sybase IQ. The **-iqtss** and **-gss** server switches control the amount of stack memory allocated for each thread. The total memory allocated for IQ stacks is roughly equal to: (-gn \* (-gss + -iqtss)) + (-iqmt \* -iqtss).

If you have a large number of users, the memory needed for processing threads increases. The **-gn** switch controls the number of tasks (both user and system requests) that the database server can execute concurrently. The **-gss** switch controls—in part—the stack size for server execution threads that execute these tasks. IQ calculates the stack size of these worker threads using the following formula: (**-gss** + **-iqtss**).

The total number of threads (**-iqmt** plus **-gn**) must not exceed the number allowed for your platform.

#### Other Memory Use

All commands and transactions use some memory. The following operations are the most significant memory users in addition to those discussed previously:

- Backup. The amount of virtual memory used for backup is a function of the IQ PAGE SIZE specified when the database was created. It is approximately 2 \* number of CPUs \* 20 \* (IQ PAGE SIZE/16). On some platforms you may be able to improve backup performance by adjusting BLOCK FACTOR in the BACKUP command, but increasing BLOCK FACTOR also increases the amount of memory used.
- Database validation and repair. When you check an entire database, the **sp\_iqcheckdb** procedure opens all Sybase IQ tables, their respective fields, and indexes before initiating any processing. Depending on the number of Sybase IQ tables and the cumulative number of columns and indexes in those tables, **sp\_iqcheckdb** may require very little or a large amount of virtual memory. To limit the amount of memory needed, use the **sp\_iqcheckdb** options to check or repair a single index or table.
- Dropping leaked blocks. The drop leaks operation also needs to open all Sybase IQ tables, files, and indexes, so it uses as much virtual memory as sp\_iqcheckdb uses when checking an entire database. It uses the Sybase IQ temp buffer cache to keep track of blocks used.

#### See also

- Operating System and Other Applications on page 8
- Main and Temp Buffer Caches on page 9

#### Main and Temp Buffer Caches

A general guideline for cache sizes is 40% for the main buffer cache and 60% for the temp buffer cache. Start with this guideline, monitor server performance, then adjust the cache size as necessary.

#### Buffer Caches and Physical Memory

The total memory used for Sybase IQ main and temporary buffer caches, plus Sybase IQ memory overhead, and memory used for the operating system and other applications, must not exceed the physical memory on your system.

For optimal performance, allocate as much memory as possible to the IQ main and temporary buffer caches. For example, if you have 4GB of physical memory on your machine available to Sybase IQ, you can split that amount between the main and temporary shared buffer caches.

#### Other Considerations

Buffer cache size requirements depend on use. For maximum performance, change the settings between inserting, querying the database, and mixed use. In a mixed-use environment, however, it is not always feasible to require all users to exit the database so that

you can reset buffer cache options. In those cases, you may need to favor either load or query performance.

#### Note:

- These guidelines assume you have one active database on your system at a time. If you have more than one active database, you need to further split the remaining memory among the databases you expect to use.
- On some UNIX platforms, you may need to set other server switches to make more memory available for buffer caches.

#### See also

- Operating System and Other Applications on page 8
- Memory Overhead on page 8

### Set the Buffer Cache Sizes

Sybase IQ initially sets the size of the main and temporary buffer caches to 16MB and 12MB respectively. Change the default size of the main and temporary buffer caches to accommodate your applications.

| Method                          | When to use it                                      | How long the setting is effective                                                                                                    |
|---------------------------------|-----------------------------------------------------|----------------------------------------------------------------------------------------------------|
| -iqmc and -iqtc server switches | Recommended method.<br>Sets cache sizes at startup. | From the time the server is started until it is<br>stopped<br>The <b>-iqmc</b> and <b>-iqtc</b> server startup options<br>only remain in effect while the server is<br>running, so you need to include them every<br>time you restart the server. |

#### Table 1. Buffer Cache Size Settings

- Paging Increases Available Memory on page 5
- Utilities to Monitor Swapping on page 6
- Server Memory on page 6
- Manage Buffer Caches on page 7
- Determine the Sizes of the Buffer Caches on page 7
- Specify the Page Size on page 11
- Optimize for Large Numbers of Users on page 11
- Platform-Specific Memory Options on page 13

## Specify the Page Size

Page size and buffer cache size affect memory use and disk I/O throughput for the database.

**Note:** The page size cannot be changed and determines the upper size limit on some database objects and whether LOB features can be used.

#### Page Size

Sybase IQ performs I/O in units of page size. When you create a database, you specify a separate page size for the catalog store and the IQ store. The temporary store has the same page size as the IQ store.

Page size for the catalog store has no real impact on performance. The default value of 4096 bytes should be adequate. The IQ page size determines two other performance factors, the default I/O transfer block size, and the maximum data compression for your database.

#### Data Compression

Sybase IQ compresses all data. The amount of compression is determined on the IQ page size.

#### Saving Memory

If your machine does not have enough memory, increase the memory and decrease the buffer cache sizes. Decreasing the buffer caches too much, however, can make your data loads or queries inefficient or incomplete due to insufficient buffers.

#### See also

- Paging Increases Available Memory on page 5
- Utilities to Monitor Swapping on page 6
- Server Memory on page 6
- Manage Buffer Caches on page 7
- Determine the Sizes of the Buffer Caches on page 7
- Set the Buffer Cache Sizes on page 10
- Optimize for Large Numbers of Users on page 11
- Platform-Specific Memory Options on page 13

## **Optimize for Large Numbers of Users**

To support the maximum number of users, you may need to increase the temporary dbspace, adjust the operating system parameters, and change the startup parameters.

- Paging Increases Available Memory on page 5
- Utilities to Monitor Swapping on page 6
- Server Memory on page 6

- *Manage Buffer Caches* on page 7
- Determine the Sizes of the Buffer Caches on page 7
- Set the Buffer Cache Sizes on page 10
- Specify the Page Size on page 11
- Platform-Specific Memory Options on page 13

#### **Startup Options**

Use the following startup options for operations with large numbers of users.

#### -gm

Sets the default number of connections.

-gm #\_connections\_to\_support

Although this represents the total number of connections the server will support, not all connections will be active at any one time.

#### -iqgovern

Places a ceiling on the maximum number of queries to execute at once. If more users than the **-iqgovern** limit have submitted queries, new queries will be queued until one of the active queries is finished.

-iqgovern #\_ ACTIVE\_ queries\_to\_support

The optimal value for **-iqgovern** depends on the nature of your queries, number of CPUs, and size of the Sybase IQ buffer cache. The default value is 2\*numCPU+10. With a large number of connected users, you may find that setting this option to 2\*numCPU+4 provides better throughput.

#### -gn

Sets the number of execution threads for the catalog store and connectivity while running with multiple users.

```
-gn number of tasks (both user
and system requests) that the database server can execute
concurrently
```

The correct value for **-gn** depends on the value of **-gm**. The **start\_iq** utility calculates **-gn** and sets it appropriately. Setting **-gn** too low can prevent the server from operating correctly. Setting **-gn** above 480 is not recommended.

#### -C

Sets the catalog store cache size.

-c catalog\_store\_cache\_size

The catalog cache size is highly dependent on schema size and the number of objects. The catalog store buffer cache is also the general memory pool for the catalog store. To specify in MB, use the form **-c nM**, for example, **-c 64M**. Sybase recommends these values:

| For this many users | Set -c to this minimum value or higher                                                    |  |
|---------------------|-------------------------------------------------------------------------------------------|--|
| up to 1000          | 64MB                                                                                      |  |
| up to 200           | 48MB ( <b>start_iq</b> default for 64-bit); larger numbers of users may benefit from 64MB |  |

#### Table 2. Catalog Buffer Cache Settings

#### -cl and -ch

Set upper (-ch) and lower (-cl) limits for the catalog store cache size.

-cl minimum cache size -ch maximum cache size

If the standard catalog cache size is too small, set **-cl** and **-ch** parameters. On 32-bit platforms, try these settings:

-cl 128M -ch 256M

Do not use **-c** in the same configuration file or command line with **-ch** or **-cl**. For related information, see the **-ch cache-size** option.

**Warning!** To control catalog store cache size explicitly, you must do *either* of the following, but not both, in your configuration file (.cfg) or on the UNIX command line for server startup:

- Set the -c parameter
- Set specific upper and lower limits for the catalog store cache size using the **-ch** and **-cl** parameters

Specifying different combinations of the parameters above can produce unexpected results.

#### -iqmt

Sets the number of processing threads.

If -iqmt is set too low for the -gm setting, then thread starvation can occur.

## Platform-Specific Memory Options

The total amount of usable memory is limited only by the virtual memory of the system.

#### Wired Memory Pool

On HP and Solaris platforms, you can designate a specified amount of memory as wired memory. Wired memory is shared memory that is locked into physical memory. The kernel cannot page this memory out of physical memory.

Wired memory may improve Sybase IQ performance when other applications are running on the same machine at the same time. Dedicating wired memory to Sybase IQ, however, makes it unavailable to other applications on the machine.

To create a pool of wired memory on these UNIX platforms only, specify the **-iqwmem** command-line switch, indicating the number of MB of wired memory. (You must be user **root** to set **-iqwmem**, except on Solaris.) On 64-bit platforms, the only upper limit on **-iqwmem** is the physical memory on the machine.

For example, on a machine with 14GB of memory, you may be able to set aside 10GB of wired memory. To do so, you specify:

-iqwmem 10000

**Note:** Use **-iqwmem** only if you have enough memory to dedicate the amount you specify for this purpose. Otherwise, you can cause serious performance degradation.

- On Solaris, -iqwmem always provides wired memory.
- On HP, **-iqwmem** provides wired memory if you start the server as root. It provides unwired memory if you are not root when you start the server. This behavior may change in a future version.

#### Impact of Other Applications and Databases

Server memory comes out of a pool of memory used by all applications and databases. If you try to run multiple servers or multiple databases on the same machine at the same time, or if you have other applications running, you may need to reduce the amount of memory your server requests.

You can also issue the UNIX command ipcs -mb to see the actual number of segments.

#### Troubleshooting HP Memory Issues

On HP-UX, check the value of the maxdsiz\_64bit kernel parameter. This parameter restricts the amount of virtual memory available to Sybase IQ on 64-bit HP processors. See your *Installation and Configuration Guide* for the recommended value.

- Paging Increases Available Memory on page 5
- Utilities to Monitor Swapping on page 6
- Server Memory on page 6
- Manage Buffer Caches on page 7
- Determine the Sizes of the Buffer Caches on page 7
- Set the Buffer Cache Sizes on page 10
- Specify the Page Size on page 11
- Optimize for Large Numbers of Users on page 11

#### **Controlling File System Buffering**

On some file systems, you can turn file system buffering on or off. Turning file system buffering off usually reduces paging and improves performance.

To disable file system buffering for IQ Main dbspaces of existing databases, issue the following statement:

SET OPTION "PUBLIC".OS FILE CACHE BUFFERING = OFF

To disable file system buffering for IQ Temporary dbspaces of existing databases, issue the following statement:

SET OPTION "PUBLIC".OS\_FILE\_CACHE\_BUFFERING\_TEMPDB = OFF

You can only set this option for the PUBLIC group. Shut down the database and restart it for the change to take effect.

Multiplex databases do not support direct I/O file system devices. The direct I/O performance option is only available for simplex databases.

This direct I/O performance option is available on Solaris UFS, Linux, Linux IBM, AIX, and Windows file systems only. This option has no effect on HP-UX and HP-UXi and does not affect databases on raw disk. In Linux, direct I/O is supported in kernel versions 2.6.x

To enable direct I/O on Linux kernel version 2.6 and AIX, also set the environment variable IQ\_USE\_DIRECTIO to 1. Direct I/O is disabled by default in Linux kernel version 2.6 and AIX. IQ\_USE\_DIRECTIO has no effect on Solaris and Windows.

Note:

- Sybase IQ does not support direct I/O on Linux kernel version 2.4. If you set the IQ\_USE\_DIRECTIO environment variable on Linux kernel version 2.4, the Sybase IQ server does not start. The error "Error: Invalid Block I/O argument, maybe pathname> is a directory, or it exceeds maximum file size limit for the platform, or trying to use Direct IO on unsupported OS" is reported.
- Solaris does not have a kernel parameter to constrain the size of its file system buffer cache. Over time, the file system buffer cache grows and displaces the IQ buffer cache pages, leading to excess operating system paging activity and reduced Sybase IQ performance. Because of this, Sybase strongly recommends raw devices for databases on Solaris.
- Windows can bias the paging algorithms to favor applications at the expense of the file system. This bias is recommended for Sybase IQ performance.

#### See also

• Options for Java-Enabled Databases on page 16

#### **Options for Java-Enabled Databases**

Setting the JAVA\_HEAP\_SIZE option prevents run-away Java applications from using too much memory.

The JAVA\_HEAP\_SIZE option of the SET OPTION command sets the maximum size (in bytes) of that part of the memory that is allocated to Java applications on a per connection basis. Per connection memory allocations typically consist of the user's working set of allocated Java variables and Java application stack space. While a Java application is executing on a connection, the per connection allocations come out of the fixed cache of the database server, so it is important that a run-away Java application is prevented from using up too much memory.

#### See also

• Controlling File System Buffering on page 15

## The Process Threading Model

Sybase IQ uses operating system kernel threads for best performance. By default, Sybase IQ allocates the number of threads based on the number of CPUs on the system.

Lightweight processes are underlying threads of control that are supported by the kernel. The operating system decides which lightweight processes (LWPs) should run on which processor and when. It has no knowledge about what the user threads are, but does know if they are waiting or able to run.

The operating system kernel schedules LWPs onto CPU resources. It uses their scheduling classes and priorities. Each LWP is independently dispatched by the kernel, performs independent system calls, incurs independent page faults, and runs in parallel on a multiprocessor system.

A single, highly threaded process serves all Sybase IQ users. Sybase IQ assigns varying numbers of kernel threads to each user connection, based on the type of processing being done by that connection, the total number of threads available, and the various option settings.

#### Insufficient Threads Error

If there are insufficient threads for a query, Sybase IQ generates this error:

Not enough server threads available for this query

This condition may well be temporary. When some other query finishes, threads are made available and the query may succeed the next time. If the condition persists, you may need to restart the server and specify more Sybase IQ threads. It is also possible that **-iqmt** is set too low for the number of connections.

#### Sybase IQ Options for Managing Thread Usage

- Use the server start-up option **-iqmt** to set the maximum number of threads. The default value is calculated from the number of connections and the number of CPUs and is usually adequate.
- Use the server start-up option **-iqtss** to set the stack size of the internal execution threads. The default value is generally sufficient, but may be increased if complex queries return an error indicating that the depth of the stack exceeded this limit.
- Use the SET OPTION MAX\_IQ\_THREADS\_PER\_CONNECTION command to set the maximum number of threads for a single user. The SET OPTION MAX\_IQ\_THREADS\_PER\_TEAM sets the number of threads available to a team of threads.

Use these options to control the amount of resources a particular operation consumes. For example, the DBA can set this option before issuing an INSERT, LOAD, BACKUP, or RESTORE command.

## **Balancing I/O**

Discusses disk striping, random and sequential file disk access, and ways to control the size of the message log file.

## Raw I/O (on UNIX Operating Systems)

You can create a database or dbspace on a raw device or a file system file.

Disk partitions are typically accessed in two modes: file system mode (for example through the UFS file system) or raw mode. Raw mode does unbuffered I/O, generally making a data transfer to or from the device with every read or write system call. UFS is the default UNIX file system, and is a buffered I/O system which collects data in a buffer until it can transfer an entire buffer at a time.

You create a database or dbspace on a raw device or a file system file. Sybase IQ determines automatically from the path name you specify whether it is a raw partition or a file system file. Raw partitions can be any size.

For more information, see "Working with database objects" in *System Administration Guide: Volume 1 > Working with Database Objects.* 

- Sybase IQ and Disk Striping on page 18
- Internal Striping on page 19
- Strategic File Locations on page 19

## Sybase IQ and Disk Striping

Striping data across multiple disks is an essential technique for good performance.

Disk striping can be performed at different places in a system, often as part of RAID hardware or software, for example:

- At the device layer, such as on a disk array or controller.
- In the operating system or dedicated device management software, such as Veritas.
- In the application.

By default, IQ internally stripes pages across all files within a dbspace, so additional striping at the software or hardware level are not needed for performance. Of course, additional striping may be necessary as part of implementing storage redundancy for the database, for example if RAID-5 is used.

Best performance in Sybase IQ with storage redundancy is achieved with simple mirroring or "RAID-1". As stated above, Sybase IQ will distribute the data across all of the 2-disk mirror sets within a dbspace.

Due to cost, most Sybase IQ databases will not use mirroring, and will be implemented with RAID-5 or a similar RAID level to achieve redundancy. With RAID-5, choosing an appropriate chunk size (how much data is written to one disk before moving on to the next disk) will have a significant performance impact on the system, since RAID-5 has a significant write overhead. If your application does frequent or time-sensitive loads, updates, or deletes, or if queries often do temp dbspace I/O, a smaller chunk size in the range of 25-50% of the size of a Sybase IQ database page will likely give best performance. If your application is mostly reads, with little write activity, a larger chunk size 75-100% of an IQ page size will likely provide best performance

Since Sybase IQ normally attempts to prefetch multiple reads or flush multiple writes in parallel, even with only a single active query, using a very small chunk size to spread each page read or write across many disks will have little benefit, and will usually hurt performance.

When using RAID, best performance is usually achieved using hardware (such as controller or array) based RAID. Software based RAID tools will work well, but may add a modest additional performance load on the server's CPUs.

- Raw I/O (on UNIX Operating Systems) on page 17
- Internal Striping on page 19
- *Strategic File Locations* on page 19

## **Internal Striping**

Disk striping takes advantage of multiple disk spindles and provides the speed of parallel disk writes.

Sybase IQ provides disk striping, options without using third-party software. If you already have a disk striping solution through third-party software and hardware, use that method instead. Disk striping can be enabled by specifying the STRIPING ON option to the CREATE DBSPACE command.

#### Turning Disk Striping On or Off

To change the default striping when creating a dbspace: SET OPTION "PUBLIC".DEFAULT DISK STRIPING = { ON | OFF }

The default for the DEFAULT\_DISK\_STRIPING option is **ON** for all platforms. When disk striping is **ON**, incoming data is spread across all dbspaces with space available. When disk striping is **OFF**, dbspaces (disk segments) are filled up from the front on the logical file, filling one disk segment at a time.

If you change the value of DEFAULT\_DISK\_STRIPING, it will affect all subsequent CREATE DBSPACE operations that do not specify a striping preference.

You can remove a file from a dbspace using the ALTER DBSPACE DROP command when disk striping is on. Before dropping the dbspace, however, you must relocate all of the data in the dbspace using the sp\_iqemptyfile stored procedure. Because disk striping spreads data across multiple files, the sp\_iqemptyfile process may require the relocation of many tables and indexes. Use the sp\_iqdbspaceinfo and sp\_iqdbspace stored procedures to determine which tables and indexes reside on a dbspace.

#### See also

- Raw I/O (on UNIX Operating Systems) on page 17
- Sybase IQ and Disk Striping on page 18
- Strategic File Locations on page 19

## **Strategic File Locations**

Provide additional storage resources to improve file disk I/O.

Performance related to randomly accessed files can be improved by increasing the number of disk drives devoted to those files, and therefore, the number of operations per second performed against those files. Random files include those for the IQ store, the temporary store, the catalog store, programs (including the Sybase IQ executables, user and stored procedures, and applications), and operating system files.

Conversely, performance related to sequentially accessed files can be improved by locating these files on dedicated disk drives, thereby eliminating contention from other processes. Sequential files include the transaction log and message log files.

To avoid disk bottlenecks, follow these suggestions:

- Keep random disk I/O away from sequential disk I/O. Also for best performance, use only one partition from a physical device (disk or HW RAID set) per dbspace.
- Isolate Sybase IQ database I/O from I/O in other databases, such as Adaptive Server<sup>®</sup> Enterprise, or any other I/O intensive application.
- Place the database file, temporary dbspace, and transaction log file on the same physical machine as the database server.

Place the transaction log on a separate device or partition from the database to avoid database file fragmentation when using the -m option to truncate the transaction log.

#### See also

- Raw I/O (on UNIX Operating Systems) on page 17
- Sybase IQ and Disk Striping on page 18
- Internal Striping on page 19

#### **Transaction Log**

The transaction log file contains recovery and auditing information.

The transaction log stores all changes to the database. By default, all databases use transaction logs. Running a database with a transaction log provides greater protection against failure and better performance.

The timestamp of a transaction log file is updated only when the file grows or when it is closed. If database operations cause the transaction log file to grow without the database file growing, the timestamp of the transaction log file is more recent than the timestamp of the database file. If the database is shut down, the transaction log file and the database timestamps are updated.

To move or rename the transaction log file, use the Transaction Log utility (**dblog**). See *Transaction Log utility (dblog)* in the *Utility Guide*.

The size of the transaction log can also affect recovery times. To control transaction log file growth, ensure that all your tables have compact primary keys. If you perform updates or deletes on tables that do not have a primary key or a unique index not allowing NULL, the entire contents of affected rows are entered in the transaction log. If you define a primary key, the database server needs to store only the primary key column values to uniquely identify a row. If the table contains many columns or wide columns, the transaction log pages fill up much faster if no primary key is defined. Writing extra data affects performance and consumes disk space.

If a primary key does not exist, the server looks for a UNIQUE NOT NULL index on the table (or a UNIQUE constraint). A UNIQUE index that allows NULL is not enough.

To truncate the transaction log, start the server with the **-m** server startup switch. After truncation, shut down the server and restart it without the switch. See *-m iqserv15 server option* in the *Utility Guide*.

**Warning!** The Sybase IQ transaction log file is different from most relational database transaction log files. If for some reason you lose your database files, then you lose your database (unless it is the log file that is lost). However, if you have an appropriate backup, then you can reload the database.

#### See also

• Message Log on page 21

#### Message Log

Limit the size of the message log to conserve disk space.

Sybase IQ logs all messages in the message log file, including error, status, and insert notification messages. You can turn off notification messages using parameters in the LOAD and INSERT statements.

At some sites the message log file tends to grow rapidly, due to the number of insertions, **LOAD** option and low NOTIFY\_MODULUS database option settings, or certain other conditions. Sybase IQ lets you limit the size of this file by wrapping the message log or by setting a maximum file size and archiving log files when the active Sybase IQ message log is full.

For information on setting the maximum log file size, archiving message log files, and enabling message log wrapping, see "Message logging" in *System Administration Guide: Volume 1 > Overview of Sybase IQ System Administration.* 

#### See also

• Transaction Log on page 20

## **Options for Tuning Resource Use**

Tune your resources for faster query execution.

#### **Restricting Concurrent Queries**

Set the **-iqgovern** switch to specify the number of concurrent queries on a particular server. This is not the same as the number of connections, which is controlled by your license.

There is an optimal value for **-iqgovern** that will provide the correct number of concurrent query access to provide optimal throughput. If **-iqgovern** is set over this threshold, contention or resourse starvation occurs, slowing down all requests.

By specifying the **-iqgovern** switch, you can help Sybase IQ optimize paging of buffer data out to disk, and avoid over committing memory. The default value of **-iqgovern** is (2 x the number of CPUs) + 10. You may need to experiment to find an ideal value. For sites with large numbers of active connections, try setting **-iqgovern** slightly lower.

#### See also

- Setting the Number of CPUs Available on page 22
- Limiting Temporary dbspace Use By a Query on page 22
- Limiting Queries by Rows Returned on page 23
- Forcing Cursors to be Non-Scrolling on page 24
- Limiting the Number of Cursors on page 25
- *Limiting the Number of Statements* on page 25
- Prefetching Cache Pages on page 26
- Optimizing for Typical Usage on page 26
- Controlling the Number of Prefetched Rows on page 27

## Setting the Number of CPUs Available

Set the **-iqnumbercpus** startup switch to specify the number of CPUs available. This parameter overrides the physical number of CPUs for resource planning purposes.

Using the **-iqnumbercpus** switch is recommended only:

- On machines with Intel<sup>®</sup> CPUs and hyperthreading enabled, set **-iqnumbercpus** to the actual number of cores
- On machines where an operating system utility has been used to restrict Sybase IQ to a subset of the CPUs within the machine

See "Setting the number of CPUs" in *System Administration Guide: Volume 1 > Running Sybase IQ.* 

#### See also

- Restricting Concurrent Queries on page 21
- Limiting Temporary dbspace Use By a Query on page 22
- Limiting Queries by Rows Returned on page 23
- Forcing Cursors to be Non-Scrolling on page 24
- Limiting the Number of Cursors on page 25
- Limiting the Number of Statements on page 25
- Prefetching Cache Pages on page 26
- Optimizing for Typical Usage on page 26
- Controlling the Number of Prefetched Rows on page 27

## Limiting Temporary dbspace Use By a Query

Set the QUERY\_TEMP\_SPACE\_LIMIT to specify the maximum estimated amount of temp space before a query is rejected.

The QUERY\_TEMP\_SPACE\_LIMIT option causes queries to be rejected if their estimated temp space usage exceeds the specified size. By default, there is no limit on temporary store usage by queries.

Sybase IQ estimates the temporary space needed to resolve the query. If the estimate exceeds the current QUERY TEMP SPACE LIMIT setting, Sybase IQ returns an error:

Query rejected because it exceeds total space resource limit

If this option is set to 0 (the default), there is no limit, and no queries are rejected based on their temporary space requirements.

To limit the actual temporary store usage per connection, set the

MAX\_TEMP\_SPACE\_PER\_CONNECTION option for all DML statements, including queries. MAX\_TEMP\_SPACE\_PER\_CONNECTION monitors and limits the actual run time temporary store usage by the statement. If the connection exceeds the quota set by the MAX\_TEMP\_SPACE\_PER\_CONNECTION option, an error is returned and the current statement rolls back.

#### See also

- Restricting Concurrent Queries on page 21
- *Setting the Number of CPUs Available* on page 22
- Limiting Queries by Rows Returned on page 23
- Forcing Cursors to be Non-Scrolling on page 24
- Limiting the Number of Cursors on page 25
- Limiting the Number of Statements on page 25
- Prefetching Cache Pages on page 26
- Optimizing for Typical Usage on page 26
- Controlling the Number of Prefetched Rows on page 27

### Limiting Queries by Rows Returned

Set the value of the **QUERY\_ROWS\_RETURNED\_LIMIT** option to prevent the optimizer from rejecting queries with large result sets.

The QUERY\_ROWS\_RETURNED\_LIMIT option tells the query optimizer to reject queries that might otherwise consume too many resources. If the query optimizer estimates that the result set from a query will exceed the value of this option, it rejects the query with the message:

Query rejected because it exceed resource: Query\_Rows\_Returned\_Limit

If you use this option, set it so that it only rejects queries that consume vast resources.

- Restricting Concurrent Queries on page 21
- Setting the Number of CPUs Available on page 22
- Limiting Temporary dbspace Use By a Query on page 22
- Forcing Cursors to be Non-Scrolling on page 24
- Limiting the Number of Cursors on page 25

- *Limiting the Number of Statements* on page 25
- Prefetching Cache Pages on page 26
- Optimizing for Typical Usage on page 26
- Controlling the Number of Prefetched Rows on page 27

## Forcing Cursors to be Non-Scrolling

Eliminate the temporary store node in queries that return a very large result set to improve performance.

When you use scrolling cursors with no host variable declared, Sybase IQ creates a temporary store node where query results are buffered. This storage is separate from the temporary store buffer cache. The temporary store node enables efficient forward and backward scrolling when your application searches through a result set.

However, if the query returns very large numbers (such as millions) of rows of output, and if your application performs mostly forward-scrolling operations, the memory requirements of the temporary store node may degrade query performance. To improve performance, eliminate the temporary store node by issuing the following command:

```
SET TEMPORARY OPTION FORCE_NO_SCROLL_CURSORS = 'ON'
```

**Note:** If your application performs frequent backward-scrolling, setting the FORCE\_NO\_SCROLL\_CURSORS option to ON may actually degrade query performance, as the absence of the temporary cache forces Sybase IQ to re-execute the query for each backward scroll.

If your application rarely performs backward-scrolling, make FORCE\_NO\_SCROLL\_CURSORS = 'ON' a permanent PUBLIC option. It will use less memory and improve query performance.

- Restricting Concurrent Queries on page 21
- Setting the Number of CPUs Available on page 22
- *Limiting Temporary dbspace Use By a Query* on page 22
- Limiting Queries by Rows Returned on page 23
- Limiting the Number of Cursors on page 25
- Limiting the Number of Statements on page 25
- Prefetching Cache Pages on page 26
- Optimizing for Typical Usage on page 26
- Controlling the Number of Prefetched Rows on page 27

## Limiting the Number of Cursors

Set the MAX\_CURSOR\_COUNT option to prevent a single connection from taking too much available memory or CPU resources.

The MAX\_CURSOR\_COUNT option limits the maximum number of cursors that a connection can use at once. The default is 50. Setting this option to 0 allows an unlimited number of cursors.

#### See also

- Restricting Concurrent Queries on page 21
- Setting the Number of CPUs Available on page 22
- Limiting Temporary dbspace Use By a Query on page 22
- Limiting Queries by Rows Returned on page 23
- Forcing Cursors to be Non-Scrolling on page 24
- Limiting the Number of Statements on page 25
- Prefetching Cache Pages on page 26
- Optimizing for Typical Usage on page 26
- Controlling the Number of Prefetched Rows on page 27

## Limiting the Number of Statements

Set the MAX\_STATEMENT\_COUNT option to limit the number of prepared statements for a connection can make.

The MAX\_STATEMENT\_COUNT option limits the maximum number of prepared statements that a connection can use at once. If a server needs to support more than the default number (50) of prepared statements at any one time for any one connection, then you can set the MAX\_STATEMENT\_COUNT option to a higher value

- Restricting Concurrent Queries on page 21
- Setting the Number of CPUs Available on page 22
- Limiting Temporary dbspace Use By a Query on page 22
- Limiting Queries by Rows Returned on page 23
- Forcing Cursors to be Non-Scrolling on page 24
- *Limiting the Number of Cursors* on page 25
- Prefetching Cache Pages on page 26
- Optimizing for Typical Usage on page 26
- Controlling the Number of Prefetched Rows on page 27

## **Prefetching Cache Pages**

Set the BT PREFETCH MAX MISS option to control prefetch memory behavior.

The BT\_PREFETCH\_MAX\_MISS option determines whether to continue prefetching pages for a given query. If queries using HG indexes run more slowly than expected, try gradually increasing the value of this option.

#### See also

- *Restricting Concurrent Queries* on page 21
- Setting the Number of CPUs Available on page 22
- Limiting Temporary dbspace Use By a Query on page 22
- Limiting Queries by Rows Returned on page 23
- Forcing Cursors to be Non-Scrolling on page 24
- Limiting the Number of Cursors on page 25
- Limiting the Number of Statements on page 25
- Optimizing for Typical Usage on page 26
- Controlling the Number of Prefetched Rows on page 27

## **Optimizing for Typical Usage**

Set the USER\_RESOURCE\_RESERVATION option to adjust memory use for the number of current users.

Sybase IQ tracks the number of open cursors and allocates memory accordingly. In certain circumstances, USER\_RESOURCE\_RESERVATION option can be set to adjust the minimum number of current cursors that Sybase IQ thinks is currently using the product and hence allocate memory from the temporary cache more sparingly.

This option should only be set after careful analysis shows it is actually required. Contact Sybase Technical Support with details if you need to set this option.

- Restricting Concurrent Queries on page 21
- Setting the Number of CPUs Available on page 22
- *Limiting Temporary dbspace Use By a Query* on page 22
- Limiting Queries by Rows Returned on page 23
- Forcing Cursors to be Non-Scrolling on page 24
- Limiting the Number of Cursors on page 25
- Limiting the Number of Statements on page 25
- Prefetching Cache Pages on page 26
- Controlling the Number of Prefetched Rows on page 27

## **Controlling the Number of Prefetched Rows**

Set the PrefetchRows and PrefetchBuffer parameters to improve performance on cursors under certain conditions. This is a client option that you can set on the ODBC connection dialog, or in the .odbc.ini file.

Prefetching improves performance on cursors that only fetch relative 1 or relative 0. Two connection parameters let you change cursor prefetch defaults. PrefetchRows (PROWS) sets the number of rows prefetched; PrefetchBuffer (PBUF) sets the memory available to this connection for storing prefetched rows. Increasing the number of rows you prefetch may improve performance under certain conditions:

- The application fetches many rows (several hundred or more) with very few absolute fetches.
- The application fetches rows at a high rate, and the client and server are on the same machine or connected by a fast network.
- Client/server communication is over a slow network, such as a dial-up link or wide area network.

#### See also

- Restricting Concurrent Queries on page 21
- Setting the Number of CPUs Available on page 22
- Limiting Temporary dbspace Use By a Query on page 22
- Limiting Queries by Rows Returned on page 23
- Forcing Cursors to be Non-Scrolling on page 24
- Limiting the Number of Cursors on page 25
- Limiting the Number of Statements on page 25
- Prefetching Cache Pages on page 26
- Optimizing for Typical Usage on page 26

## Other Ways to Improve Resource Use

There are several ways to adjust your system for maximum performance or better use of disk space.

## Managing Disk Space in Multiplex Databases

Get users to commit their current transactions periodically, and allow the write server to drop old table versions to free disk blocks. Specifying the auto\_commit option helps minimize space due to minimize version buildup.

Sybase IQ cannot drop old versions of tables while any user on any server might be in a transaction that might need the old versions. Sybase IQ may therefore consume a very large amount of disk space when table updates and queries occur simultaneously in a multiplex

database. The amount of space consumed depends on the nature of the data and indexes and the update rate.

You can free disk blocks by allowing the write server to drop obsolete versions no longer required by queries. All users on all servers should commit their current transactions periodically to allow recovery of old table versions. The servers may stay up and are fully available. The sp\_iqversionuse stored procedure can be used to display version usage for remote servers.

#### See also

- Managing Multiplex Resources Using Logical Servers on page 28
- Load Balancing Among Query Servers on page 28

### Managing Multiplex Resources Using Logical Servers

Logical servers enable you to manage the use of multiplex resources most effectively. Use logical servers to assign different sets of multiplex servers to different applications to meet their individual performance requirements.

In a multiplex, each connection operates under a single logical server context. When you submit a query to a multiplex server, its execution may be distributed to one or more multiplex servers, depending upon the configuration of the connection's logical server. To dynamically adjust the resources assigned to a logical server, add or remove multiplex servers from the logical server to meet the changing needs of the applications that it serves.

#### See also

- Managing Disk Space in Multiplex Databases on page 27
- Load Balancing Among Query Servers on page 28

## Load Balancing Among Query Servers

Using the IQ Network Client to balance the query load among multiplex query servers requires an intermediate system that is able to dispatch the client connection to a machine in a pool.

To use this method, on the client system you create a special ODBC DSN, with the IP address and port number of this intermediate load balancing system, a generic server name, and the **VerifyServerName** connection parameter set to **NO**. When a client connects using this DSN, the load balancer establishes the connection to the machine it determines is least loaded.

For details on how to define an ODBC DSN for use in query server load balancing, see "VerifyServerName parameter [Verify]" in *System Administration Guide: Volume 1 > Connection and Communication Parameters.* 

Note: Third-party software is required. VerifyServerName simply allows this method to work.

#### See also

- Managing Disk Space in Multiplex Databases on page 27
- Managing Multiplex Resources Using Logical Servers on page 28

## **Managing Database Size and Structure**

Database size depends largely on indexing and data quantity. Create indexes for faster queries. Drop unnecessary objects to free disk space and shorten load times.

#### Index Fragmentation

- Internal index fragmentation occurs when index pages are not being used to their maximum volume.
- Row fragmentation occurs when rows are deleted. Deleting an entire page of rows frees the page, but if some rows on a page are unused, the unused space remains on the disk.
- DML operations (INSERT, UPDATE, DELETE) on tables can cause index fragmentation.

Run these stored procedures for information about fragmentation issues:

- **sp\_iqrowdensity** reports row fragmentation at the FP index level. See "sp\_iqrowdensity procedure," in "System Procedures," in *Reference: Building Blocks, Tables, and Procedures.*
- **sp\_iqindexfragmentation** reports internal fragmentation within supplemental indexes. See "sp\_iqindexfragmentation procedure," in *Reference: Building Blocks, Tables, and Procedures > System Procedures.*

Review the output and decide whether you want to recreate, reorganize, or rebuild the indexes. You can create other indexes to supplement the FP index.

#### Minimizing Catalog File Growth

Growth of the catalog files is normal and varies depending on the application and catalog content. The size of the .db file does not affect performance, and free pages within the .db file are reused as needed.

To minimize catalog file growth:

- Avoid using IN SYSTEM on CREATE TABLE statements
- Issue COMMIT statements after running system stored procedures
- Issue COMMIT statements during long-running transactions

## **Network Performance**

Minor changes in your environment can solve some network performance issues.

To improve network throughput, provide multiple network adaptors. Classes of users can be assigned to different networks depending on service level agreements.

In case A in Figure 12-4, clients accessing two different database servers use one network card. That means that clients accessing Servers A and B have to compete over the network and past the network card. In the case B, clients accessing Server A use a different network card than clients accessing Server B.

It would be even better to put your database servers on different machines. You may also want to put heavy users of different databases on different machines.

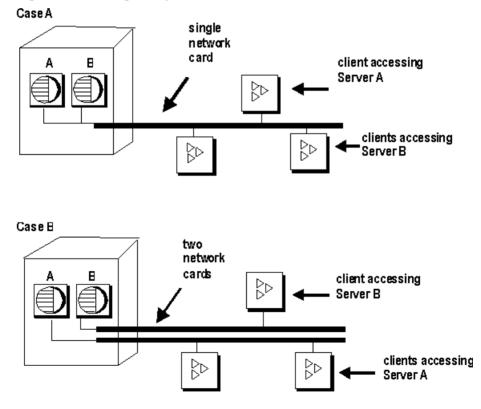

#### Figure 1: Isolating heavy network users

#### Put Small Amounts of Data in Small Packets

If you send small amounts of data over the network, keep the default network packet size small (default is 512 bytes). The **-p** server start-up option lets you specify a maximum packet size. Your client application may also let you set the packet size.

#### Put Large Amounts of Data in Large Packets

If most of your applications send and receive large amounts of data, increase default network packet size. This will result in fewer (but larger) transfers.

#### Process at the Server Level

Filter as much data as possible at the server level.

Managing System Resources

# **Monitoring and Tuning Performance**

Describes the tools you use to determine whether your system is making optimal use of available resources.

# **Getting Information Using Stored Procedures**

Several stored procedures display database information.

| Name              | Description                                                                                                    |
|-------------------|----------------------------------------------------------------------------------------------------|
| sp_iqconnection   | Shows information about connections and versions, including which users are<br>using temporary dbspace, which users are keeping versions alive, what the<br>connections are doing inside Sybase IQ, connection status, database version<br>status, and so on. |
|                   | See <i>Reference: Building Blocks, Tables, and Procedures &gt; System Procedures &gt; System stored procedures &gt; sp_iqconnection procedure</i>                                                                                                    |
| sp_iqcontext      | Tracks and displays, by connection, information about statements that are currently executing.                                                                                                    |
|                   | See Building Blocks, Tables, and Procedures > System Procedures > System stored procedures > sp_iqcontext procedure                                                                                                    |
| sp_iqcheckdb      | Checks validity of the current database. Optionally corrects allocation problems for dbspaces or databases.                                                                                                    |
|                   | See Building Blocks, Tables, and Procedures > System Procedures > System stored procedures > sp_iqcheckdb procedure                                                                                                    |
| sp_iqdbstatistics | Reports results of the most recent <b>sp_iqcheckdb</b> .                                                                                                    |
|                   | See Building Blocks, Tables, and Procedures > System Procedures > System stored procedures > sp_iqdbstatistics procedure                                                                                                    |
| sp_iqdbsize       | Displays the size of the current database.                                                                                                    |
|                   | See Building Blocks, Tables, and Procedures > System Procedures > System stored procedures > sp_iqdbsize procedure                                                                                                    |
| sp_iqspaceinfo    | Displays space usage by each object in the database                                                                                                    |
|                   | See Building Blocks, Tables, and Procedures > System Procedures > System stored procedures > sp_iqspaceinfo procedure                                                                                                    |

**Table 3. Name Statistics** 

| Name           | Description                                                                                                    |  |
|----------------|----------------------------------------------------------------------------------------------------|--|
| sp_iqstatus    | Displays miscellaneous status information about the database.                                                                         |  |
|                | See Building Blocks, Tables, and Procedures > System Procedures > System stored procedures > sp_iqstatus procedure                    |  |
| sp_iqtablesize | Displays the number of blocks used by each object in the current database and the name of the dbspace in which the object is located. |  |
|                | See Building Blocks, Tables, and Procedures > System Procedures > System stored procedures > sp_iqtablesize procedure                 |  |

See *Reference: Building Blocks, Tables, and Procedures* for syntax details and examples of all Sybase IQ stored procedures.

# **Profiling Database Procedures**

Procedure profiling tracks the execution times of procedures, triggers, and other system events. Use profiling in Sybase Cental to identify performance issues for the database or database object.

## **Viewing Procedure Profiling Statistics**

Set the database profiling options in Sybase Central to monitor the execution times of stored procedures, functions, events, and triggers.

## Database Profile Properties

| Property Name | Description                                                                                    |  |
|---------------|------------------------------------------------------------------------------------------------|--|
| Name          | Lists the name of the object.                                                                  |  |
| Owner         | Lists the owner of the object.                                                                 |  |
| Table         | Lists which table a trigger belongs to (this column only appears on the database Profile tab). |  |
| Event         | Shows the type of trigger for system triggers. This can be Update or Delete.                   |  |
| Туре          | Lists the type of object, for example, a procedure.                                            |  |
| # Exes.       | lists the number times each object has been called.                                            |  |
| #msecs.       | Lists the total execution time for each object.                                                |  |

## Table 4. Database Profile Properties.

- Database Object Profiles on page 35
- Procedure Profiling Statistics on page 36

## **Database Object Profiles**

Database objects include stored procedures, functions, events, and triggers. Database object profile properties appear line by line, and summarize execution times.

| Property name | Description                                              |  |
|---------------|----------------------------------------------------------|--|
| Calls         | Lists the number of times the object has been called.    |  |
| Milliseconds  | Lists the total execution time for each object.          |  |
| Line          | Lists the line number beside each line of the procedure. |  |
| Source        | Displays the SQL procedure, line by line.                |  |

Table 5. Object Profile Properties.

#### See also

- Viewing Procedure Profiling Statistics on page 34
- Procedure Profiling Statistics on page 36

## Setting Database Profiling Properties in Sybase Central

Setting database profiling properties in Sybase Central requires DBA authority. Your server must be running, and you must be connected to a database.

- 1. In Sybase Central, right-click your database, choose Properties.
- 2. Click the Profiling Settings tab.
- **3.** See online help for other profiling options.

## See also

- Viewing Profiling Information For a Class of Database Objects on page 35
- Viewing Profiling Information For a Specific Database Object on page 36

## Viewing Profiling Information For a Class of Database Objects

To display profiling information in Sybase Central about a class of database objects, click the parent folder, then review the object's profile.

- 1. Open an object folder:
  - Procedures and Functions
  - Events

- Triggers
- System Triggers
- **2.** Click the Profile tab in the right pane.

Profiling information about the object appears on the Profile tab in the right pane.

## See also

- Setting Database Profiling Properties in Sybase Central on page 35
- Viewing Profiling Information For a Specific Database Object on page 36

## Viewing Profiling Information For a Specific Database Object

To display profiling information in Sybase Central about a specific database object, choose an object, then review the object's profile.

- 1. Open an object folder:
  - Procedures and Functions
  - Events
  - Triggers
  - System Triggers
- 2. Click an object in the parent folder.
- **3.** Click the Profile tab in the right pane.

Profiling information about the object appears on the Profile tab in the right pane.

## See also

- Setting Database Profiling Properties in Sybase Central on page 35
- Viewing Profiling Information For a Class of Database Objects on page 35

## **Procedure Profiling Statistics**

Set the database profiling options, then use the profiling options to return performance statistics for stored procedures, functions, events, and triggers.

## sa\_procedure\_profile\_summary

**sa\_procedure\_profile\_summary** is a system procedure that reports summary information about the execution times for all procedures, functions, events, or triggers that have been executed in a database. This procedure provides the same information for these objects as the Profile tab in Sybase Central.

| Column name   | Description                                                                   |  |
|---------------|-------------------------------------------------------------------------------|--|
| object_type   | Identifies the object type:                                                   |  |
|               | • P (Stored procedure)                                                        |  |
|               | • F (Function)                                                                |  |
|               | • T (Trigger)                                                                 |  |
|               | • E (Event)                                                                   |  |
|               | • S (System trigger)                                                          |  |
| object_name   | Lists the name of the object.                                                 |  |
| executions    | Lists the number times each object has been called.                           |  |
| owner_name    | Lists the owner of the object.                                                |  |
| table_name    | Specifies which table to profile triggers.                                    |  |
| executions    | Lists the number of times the object has been called.                         |  |
| Milliseconds  | Identifies the time to execute the line, in milliseconds.                     |  |
| foreign_owner | Identifies the database user who owns the foreign table for a system trigger. |  |
| foreign_table | Identifies The name of the foreign table for a system trigger.                |  |

Table 6. sa\_procedure\_profile\_summary Statistics

- Viewing Procedure Profiling Statistics on page 34
- Database Object Profiles on page 35

## **Procedure Profile**

sa\_procedure\_profile reports information about the execution time for each line within procedures, functions, events, or triggers executed in a database.

| Column name | Description                                                                                                    |  |
|-------------|----------------------------------------------------------------------------------------------------|--|
| object_type | <ul> <li>Identifies the object type:</li> <li>P (Stored procedure)</li> <li>F (Function)</li> <li>T (Trigger)</li> <li>E (Event)</li> <li>S (System trigger)</li> </ul> |  |

Table 7. sa\_procedure\_profile Statistics

| Column name   | Description                                                                                |  |
|---------------|--------------------------------------------------------------------------------------------|--|
| object_name   | Lists the name of the object.                                                              |  |
| owner_name    | Lists the owner of the object.                                                             |  |
| table_name    | Identifies the table associated with a trigger (the value is NULL for other object types). |  |
| Line_number   | Identifies the line number within the procedure.                                           |  |
| executions    | Lists the number of times the object has been called                                       |  |
| Milliseconds  | Lists the objects execution time                                                           |  |
| percentage    | Identified the percentage of the total execution time required for the spe-<br>cific line. |  |
| foreign_owner | Identifies the database user who owns the foreign table for a system trigger.              |  |
| foreign_table | Identifies the name of the foreign table for a system trigger.                             |  |

#### Setting Database Profiling Options with Interactive SQL

Use **sa\_server\_option** to set database profiling options in Interactive SQL. Your server must be running, and you must have DBA authority, and be connected to a database. In Interactive SQL, run **sa\_server\_option**, and set the procedure\_profiling options.

For example:

CALL sa\_server\_option ( 'procedure\_profiling', 'ON')

For other options, see *SQL Anywhere Server - SQL Reference > System procedures > Alphabetical list of system procedures > sa\_server\_option system procedure.* 

Note: This reference points to SQL Anywhere documentation.

#### See also

• Generating Profiling Information with Interactive SQL on page 38

#### Generating Profiling Information with Interactive SQL

**sa\_procedure\_profile** and **sa\_procedure\_profile\_summary** generate execution statistics for procedures, functions, events, and triggers.

In Interactive SQL, run **sa\_procedure\_profile** or **sa\_procedure\_profile summary**. For example:

CALL sa\_server\_option ( 'procedure\_profiling', 'ON')

For other options, see SQL Anywhere Server - SQL Reference.

Note: This reference points to SQL Anywhere documentation.

• Setting Database Profiling Options with Interactive SQL on page 38

# **Data Model Recommendations**

Good database performance begins with good database design. Take the time to incorporate Sybase IQ's unique design features into your schema during development for better response time and faster query results.

## **Indexing Tips**

Choose the correct column index type to make your queries run faster.

Sybase IQ provides some indexes automatically—an index on all columns that optimizes projections, and an HG index for UNIQUE and PRIMARY KEYS and FOREIGN KEYS. While these indexes are useful for some purposes, you may need other indexes to process certain queries as quickly as possible.

## Index Advisor

The index advisor generates messages when the optimizer would benefit from an additional index on one or more columns in your query.

To activate the index advisor, set the INDEX\_ADVISOR option ON. Messages print as part of a query plan or as a separate message in the message log (.iqmsg) if query plans are not enabled, and output is in OWNER.TABLE.COLUMN format. For details, see "INDEX\_ADVISOR option," in "Database Options," in *Reference: Statements and Options*.

## LF or HG Indexes

Consider creating either an LF or HG index on grouping columns referenced by the WHERE clause in a join query if the columns are not using enumerated FP storage. The Sybase IQ optimizer may need metadata from the enumerated FP or HG/LF index to produce an optimal query plan. Non-aggregated columns referenced in the **HAVING** clause may also benefit from a LF or HG index to help with query optimization. For example:

```
SELECT c.name, SUM(1.price * (1 - l.discount))
FROM customer c, orders o, lineitem 1
WHERE c.custkey = o.custkey
AND o.orderkey = l.orderkey
AND o.orderdate >= "1994-01-01"
AND o.orderdate < "1995-01-01"
GROUP by c.name
HAVING c.name NOT LIKE "I%"
AND SUM(1.price * (1 - l.discount)) > 0.50
ORDER BY 2 desc
```

Adding indexes increases storage requirements and load time. Add indexes only if there is a net benefit to query performance.

- When and Where to use Indexes on page 40
- Simple Index Selection Criteria on page 41
- *HG Index Loads* on page 42
- Multi-Column Indexes on page 44
- Join Column on page 45
- Primary Keys on page 46
- Foreign Keys on page 46
- Proper Data Type Sizing on page 47
- IQ UNIQUE and MINIMIZE\_STORAGE on page 48
- Null Values on page 49
- Unsigned Data Types on page 49
- LONG VARCHAR and LONG VARBINARY on page 50
- Large Object Storage on page 51
- *Temporary Tables* on page 52
- Denormalizing for Performance on page 53
- UNION ALL Views for Faster Loads on page 54

## When and Where to use Indexes

Indexes are the primary tuning mechanisms inside Sybase IQ. Knowing when and where to use indexes can make your queries run faster.

Always use indexes on:

- Join columns (HG index regardless of cardinality)
- Searchable columns (HG or LF index based on cardinality)
- DATE, TIME, and DATETIME/TIMESTAMP columns (DATE, TIME, DTTM) The DATE, TIME, or DATETIME/TIMESTAMP column should also have an LF or HG index depending on data cardinality.
- If you are uncertain whether the column will be used heavily, place an LF or HG index on the column. Workload Management can subsequently be enabled to monitor the use of indexes.
- Use PRIMARY KEY, UNIQUE CONSTRAINT, or UNIQUE HG indexes where appropriate, as they provide IQ with additional information about the unique data in the indexed column(s).
- A column with an HNG or CMP index should have a corresponding LF or HG index
- Indexes are not needed on columns whose data is ONLY returned to the client (projected)

- *Indexing Tips* on page 39
- Simple Index Selection Criteria on page 41

- *HG Index Loads* on page 42
- Multi-Column Indexes on page 44
- Join Column on page 45
- Primary Keys on page 46
- Foreign Keys on page 46
- Proper Data Type Sizing on page 47
- IQ UNIQUE and MINIMIZE\_STORAGE on page 48
- Null Values on page 49
- Unsigned Data Types on page 49
- LONG VARCHAR and LONG VARBINARY on page 50
- Large Object Storage on page 51
- Temporary Tables on page 52
- *Denormalizing for Performance* on page 53
- UNION ALL Views for Faster Loads on page 54

## **Simple Index Selection Criteria**

Answers to some simple questions can help you choose the right index for a column.

To determine the best indexes for your datamodel without regard for queries, ask yourself these simple questions about each column:

- Is the cardinality greater than 1500-2000? If the answer is yes, place an HG index on this column. If not, place an LF index on the column.
- Does the column contain DATE, TIME, DATETIME, or TIMESTAMP data? If the answer is yes, place a DATE, TIME, or DTTM index on this column. You should also place an LF or HG on the column.
- Will the column be used in range searches or aggregations?
  - If the answer is yes, place an HNG index on the column. You should also place an LF or HG should be on the column. If the aggregation contains more than just the column, an HNG may not be appropriate. In most cases an HNG index is not needed as the LF or HG indexes have more than enough capability to perform the aggregations. This does not apply to DATE, TIME, or DATETIME types.
- Will this column be used for word searching? If the answer is yes, place a WD index on the column. An LF or HG index is not necessary and would consume significant space.
- Will this column be used for full text searching? If the answer is yes, place a TEXT index on the column. An LF or HG is not necessary and would consume significant space.
- Will two columns in the same table be compared to each other (A = B, A < B, A > B, A <= B, A > + B)?

If the answer is yes, place a CMP index on the two columns.

- Will this column, or set of columns, be used in GROUP BY or ORDER BY statements? If the answer is yes, place an HG index on the column, or columns in the GROUP BY or ORDER BY statement. Each column should also have a corresponding HG or LF index.
- Is this column part of a multicolumn primary key, constraint, or index? If the answer is yes, place an HG or LF index on each column in the multicolumn index.

## See also

- *Indexing Tips* on page 39
- When and Where to use Indexes on page 40
- *HG Index Loads* on page 42
- Multi-Column Indexes on page 44
- Join Column on page 45
- Primary Keys on page 46
- Foreign Keys on page 46
- Proper Data Type Sizing on page 47
- IQ UNIQUE and MINIMIZE\_STORAGE on page 48
- Null Values on page 49
- Unsigned Data Types on page 49
- LONG VARCHAR and LONG VARBINARY on page 50
- Large Object Storage on page 51
- *Temporary Tables* on page 52
- Denormalizing for Performance on page 53
- UNION ALL Views for Faster Loads on page 54

## **HG Index Loads**

Relative to other IQ indexes, the HG indexes are more expense to maintain during data loads and deletions. A main contributor to the performance of the HG index is the location of the data within the HG index structure: the sparsity or density of the operation.

Dense HG operations are those in which the affected rows are tightly grouped around certain keys. Sparse operations are those where there may be just a few rows per key that must be affected. For instance, dates on data are typically grouped around the time the operation was logged, data modified, etc. This means that new data will be placed at the end of the HG index strucutre. When deleting data in the date HG index, said data would typically come off in chunks of days, weeks, months, etc and thus be removed from the beginning of the HG btree or be tightly grouped around a few keys for deletion. These operations are very fast, relatively speaking, as IQ will operate on a few pages and affect a tremendous number of rows.

Data that is rather sparse, like Prices, Customer IDs, City, Country, etc., are very different. As "pricing" data, for instance, is loaded each value will vary widely across all data already in the index. If the column is tracking stock prices the numeric field to store that data will be densely

updated because the data being changed will be across the nearly the entire range of values already loaded. These operations are slower due to the amount of index pages that must be maintained for each row being affected. A worst case scenario is that IQ is forced to read and write 1 page for EACH ROW being loaded or deleted. While this can be less than optimal, Sybase IQ has been design to parallel process phase 2 of the HG index loads and the deletes so that the impact is greatly reduced.

All of this is well and good, but how does it affect the data model design and indexing? Typical tuning and optimization within Sybase IQ generally boils down to indexes or the lack thereof. Knowing how the indexes can be affected by the data and loading is an important aspect when deciding which indexes to put in place and which to leave off. Because HG indexes take, relatively, more time to load than other indexes they are often the subject of focus when it comes to use and design. Certainly, HG indexes can help with query performance. There are times, though, where adding an index may have a slight positive impact on queries but have more of an impact to data loads. In these situations, it is important to understand why the load or delete took longer and what can be done about it.

The sparsity or density of new data with respect to currently loaded data plays a critical role in this. If a relatively random column of a Customer ID must be indexed for fast query performance and an index must be on that column. Suppose, though, that a primary key exists on the table and it is the Customer ID and a Date field storing a transaction datetime. If the ordering were left as (customer\_id, transaction\_date) the data would be sparsely loaded or deleted from the table in most case. Data being loaded will be done so by transaction date. Since the Customer ID column is first in the multicolumn index, though, it will force IQ to touch data throughout the entire HG index structure.

A simple change in order to (transaction\_date, customer\_id) changes this behavior. The index is still in place to control referential integrity for the primary key. The ordering of the columns is immaterial for primary key enforcement. As such, we can change the column order without causing any downstream ill effects. This simple change will now force all new data being loaded by transaction date to be inserted at the end of the HG index structure in a very dense manner. Over time the loads will perform consistently as the data is, generally, always going to the end of the HG structure.

Simply changing the column ordering in a multicolumn index can have drastic impacts on performance. The size of the HG index shouldn't change much as the data is still the same width regardless of order. What will change is how fast the data is loaded or deleted from the table.

- Indexing Tips on page 39
- When and Where to use Indexes on page 40
- Simple Index Selection Criteria on page 41
- Multi-Column Indexes on page 44
- Join Column on page 45
- Primary Keys on page 46

Monitoring and Tuning Performance

- Foreign Keys on page 46
- Proper Data Type Sizing on page 47
- IQ UNIQUE and MINIMIZE\_STORAGE on page 48
- Null Values on page 49
- Unsigned Data Types on page 49
- LONG VARCHAR and LONG VARBINARY on page 50
- Large Object Storage on page 51
- Temporary Tables on page 52
- Denormalizing for Performance on page 53
- UNION ALL Views for Faster Loads on page 54

## **Multi-Column Indexes**

Currently, only HG, UNIQUE HG, UNIQUE CONSTRAINT, and PRIMARY KEY indexes support multiple columns in index creation, but multi-column indexes are also useful for **GROUP BY** and **ORDER BY** statements.

From a statistics point of view, multi-column indexes provide enough information in multicolumn table joins to let the optimizer know the exact statistics of the join and whether or not it is a many-to-many or one-to-many join. The optimizer is also smart enough to use the statistics for optimization, but use individual HG/LF indexes for the actual work. The optimizer costs out all join and sort scenarios and decides which index(es) is best for that operation. The statistics help it get to that point.

Some items to keep in mind about the HG indexes:

- HG inserts are the most expensive in Sybase IQ
- Try to guarantee that inserts will happen at the end of the index Place generally incrementing data, like a transaction date or batch number (sequential data), at the beginning of the index list. Something that will try to guarantee a sequential key

See the previous section the HG index loads.

- *Indexing Tips* on page 39
- When and Where to use Indexes on page 40
- Simple Index Selection Criteria on page 41
- *HG Index Loads* on page 42
- Join Column on page 45
- Primary Keys on page 46
- Foreign Keys on page 46
- Proper Data Type Sizing on page 47

- IQ UNIQUE and MINIMIZE\_STORAGE on page 48
- Null Values on page 49
- Unsigned Data Types on page 49
- LONG VARCHAR and LONG VARBINARY on page 50
- Large Object Storage on page 51
- Temporary Tables on page 52
- Denormalizing for Performance on page 53
- UNION ALL Views for Faster Loads on page 54

## Join Column

For joins, keep the data types as narrow as possible to reduce disk I/O and memory requirements.

Because integer comparisons are quicker than character comparisons, use integer data types (unsigned if possible) in joins. Keeping the data types as narrow as possible improves join performance by reducing disk I/O and memory requirements. Because the HG index has slightly more capability from a join perspective, use an HG index on join columns rather than a cardinality appropriate index (LF or HG). This should be weighed against the potential increase in time to load the HG index as compared to the LF index.

- Indexing Tips on page 39
- When and Where to use Indexes on page 40
- Simple Index Selection Criteria on page 41
- HG Index Loads on page 42
- Multi-Column Indexes on page 44
- Primary Keys on page 46
- Foreign Keys on page 46
- Proper Data Type Sizing on page 47
- IQ UNIQUE and MINIMIZE\_STORAGE on page 48
- Null Values on page 49
- Unsigned Data Types on page 49
- LONG VARCHAR and LONG VARBINARY on page 50
- Large Object Storage on page 51
- *Temporary Tables* on page 52
- Denormalizing for Performance on page 53
- UNION ALL Views for Faster Loads on page 54

## Primary Keys

Multi-column primary keys should have an additional LF or HG index placed on each column specified in the primary key. This must be done manually as IQ only creates an HG index on the composite columns.

UNIQUE constraint, UNIQUE HG, and primary key share an identical structure. That structure uses an HG index with no G-Array to store the row ids. When possible, use primary keys on tables. This helps the optimizer make more informed query path decisions even if the index is not used. The index structure provides detailed statistics to help the optimizer make better choices as well as providing a structure to traverse the data.

## See also

- Indexing Tips on page 39
- When and Where to use Indexes on page 40
- Simple Index Selection Criteria on page 41
- HG Index Loads on page 42
- Multi-Column Indexes on page 44
- Join Column on page 45
- Foreign Keys on page 46
- Proper Data Type Sizing on page 47
- IQ UNIQUE and MINIMIZE\_STORAGE on page 48
- Null Values on page 49
- Unsigned Data Types on page 49
- LONG VARCHAR and LONG VARBINARY on page 50
- *Large Object Storage* on page 51
- *Temporary Tables* on page 52
- *Denormalizing for Performance* on page 53
- UNION ALL Views for Faster Loads on page 54

## **Foreign Keys**

As with primary keys, use foreign keys to improve query join performance. This gives IQ one more piece of information on how tables are joined and the statistics behind those joins. IQ automatically creates an HG Index on the foreign key column, so no additional HG or LF index is necessary. A foreign key requires that a primary key exists on referenced table.

- Indexing Tips on page 39
- When and Where to use Indexes on page 40

- Simple Index Selection Criteria on page 41
- HG Index Loads on page 42
- Multi-Column Indexes on page 44
- Join Column on page 45
- Primary Keys on page 46
- Proper Data Type Sizing on page 47
- IQ UNIQUE and MINIMIZE\_STORAGE on page 48
- Null Values on page 49
- Unsigned Data Types on page 49
- LONG VARCHAR and LONG VARBINARY on page 50
- Large Object Storage on page 51
- *Temporary Tables* on page 52
- Denormalizing for Performance on page 53
- UNION ALL Views for Faster Loads on page 54

## **Proper Data Type Sizing**

Size all data types as accurately as possible, especially character-based data types.

To decide which data type to use for a column, consider these factors:

- Sybase IQ includes a large number od data types. Using the correct data types for your application leads to optimal performance gains.
- If HOUR, MINUTE and SECOND information is not necessary, use DATE instead of DATETIME
- If the data will fit within a TINYINT or SMALLINT datatype use that rather than INTEGER or BIGINT
- Do not over allocate storage when defining NUMERIC() or DECIMAL() as it can be costly for data that does not need all that level of precision
- CHAR() and VARCHAR() types are fixed width in the default Flat FP index. The only difference is the addition of 1 byte to each VARCHAR() row that represents the number of bytes in use.

Sybase IQ includes new compression algorithms that compress large repeating patterns often seen in BINARY(), CHAR(), VARCHAR(), and VARBINARY() data types.

- Indexing Tips on page 39
- When and Where to use Indexes on page 40
- Simple Index Selection Criteria on page 41
- HG Index Loads on page 42
- Multi-Column Indexes on page 44
- Join Column on page 45

Monitoring and Tuning Performance

- Primary Keys on page 46
- *Foreign Keys* on page 46
- IQ UNIQUE and MINIMIZE\_STORAGE on page 48
- Null Values on page 49
- Unsigned Data Types on page 49
- LONG VARCHAR and LONG VARBINARY on page 50
- Large Object Storage on page 51
- Temporary Tables on page 52
- *Denormalizing for Performance* on page 53
- UNION ALL Views for Faster Loads on page 54

## IQ UNIQUE and MINIMIZE\_STORAGE

Using IQ UNIQUE and  ${\tt MINIMIZE\_STORAGE}$  can save disk space and improve performance.

Use IQ UNIQUE and MINIMIZE\_STORAGE whenever possible to help minimize storage usage for the default FP index types. By default, optimal data compression is not enabled via these options which can lead to some additional space consumption. Employing either of these options in the data model helps compress the data as much as possible to achieve maximum storage and performance.

- Indexing Tips on page 39
- When and Where to use Indexes on page 40
- Simple Index Selection Criteria on page 41
- HG Index Loads on page 42
- Multi-Column Indexes on page 44
- Join Column on page 45
- Primary Keys on page 46
- Foreign Keys on page 46
- Proper Data Type Sizing on page 47
- Null Values on page 49
- Unsigned Data Types on page 49
- LONG VARCHAR and LONG VARBINARY on page 50
- *Large Object Storage* on page 51
- *Temporary Tables* on page 52
- Denormalizing for Performance on page 53
- UNION ALL Views for Faster Loads on page 54

## Null Values

Defining columns as NULL or NOT NULL helps the optimizer work more efficiently.

Specifying NULL or NOT NULL allows the optimizer a more educated guess at joins and search criteria by having one more piece of information about the characteristics of the data. NULL data does not save space on the database page, as it would in other databases. NULL data will, however, be compressed out when stored on disk due to the IQ compression algorithms and optimized indexes.

- Always specify NULL or NOT NULL
- Open Client and ODBC connections have different default behavior when table is created
- Give the optimizer an additional piece of information about the characteristics of the data for joins and search arguments

## See also

- Indexing Tips on page 39
- When and Where to use Indexes on page 40
- Simple Index Selection Criteria on page 41
- *HG Index Loads* on page 42
- Multi-Column Indexes on page 44
- Join Column on page 45
- Primary Keys on page 46
- Foreign Keys on page 46
- Proper Data Type Sizing on page 47
- IQ UNIQUE and MINIMIZE\_STORAGE on page 48
- Unsigned Data Types on page 49
- LONG VARCHAR and LONG VARBINARY on page 50
- Large Object Storage on page 51
- Temporary Tables on page 52
- Denormalizing for Performance on page 53
- UNION ALL Views for Faster Loads on page 54

## **Unsigned Data Types**

In some cases, using unsigned data types can eliminate sign comparisons and create faster queries.

Use unsigned data types when the sign of the data does not matter as all data will always be greater than or equal to zero. The lack of sign storage results in column comparisons that no longer have to perform sign comparison. This increases performance and eliminates a step in the joining and searching of data, particularly for key columns.

- Indexing Tips on page 39
- When and Where to use Indexes on page 40
- Simple Index Selection Criteria on page 41
- HG Index Loads on page 42
- Multi-Column Indexes on page 44
- Join Column on page 45
- Primary Keys on page 46
- Foreign Keys on page 46
- Proper Data Type Sizing on page 47
- IQ UNIQUE and MINIMIZE\_STORAGE on page 48
- Null Values on page 49
- LONG VARCHAR and LONG VARBINARY on page 50
- Large Object Storage on page 51
- Temporary Tables on page 52
- Denormalizing for Performance on page 53
- UNION ALL Views for Faster Loads on page 54

## LONG VARCHAR and LONG VARBINARY

Use  ${\tt VARCHAR}$  ( ) and  ${\tt VARBINARY}$  ( ) to increase column storage without using large object storage mechanisms.

Typically, developers and DBAs think of VARBINARY () and VARCHAR () data as being limited to 255 bytes. IQ supports VARCHAR () and VARBINARY () widths of up to 32K (also known as LONG VARCHAR or LONG VARBINARY). This allows for much larger storage of text or binary data without needing to move into the highly specialized large objects storage mechanism of BLOB/CLOB or IMAGE/TEXT data types.

- Can be used to store moderate amounts of text or binary data
- Maximum width is 32K (64K ASCII hex for VARBINARY ())
- The WORD and TEXT index is the only index allowed on VARCHAR () data wider than 255 bytes
- Storage will be allocated in 256 byte chunks
- A 257 byte string will require 512 bytes of storage
- A 511 byte string will also require 512 bytes of storage

- Indexing Tips on page 39
- When and Where to use Indexes on page 40
- Simple Index Selection Criteria on page 41
- *HG Index Loads* on page 42

- Multi-Column Indexes on page 44
- Join Column on page 45
- Primary Keys on page 46
- Foreign Keys on page 46
- Proper Data Type Sizing on page 47
- IQ UNIQUE and MINIMIZE\_STORAGE on page 48
- Null Values on page 49
- Unsigned Data Types on page 49
- Large Object Storage on page 51
- Temporary Tables on page 52
- Denormalizing for Performance on page 53
- UNION ALL Views for Faster Loads on page 54

## Large Object Storage

Use Large Object data types for data that requires more than 32K in storage.

- Large object data types store ASCII (TEXT/CLOB) and binary (IMAGE/BLOB) data. Each BLOB/CLOB cell of data is stored on one or more pages
  - Assuming the page size is 128K
  - If the data is 129K, it will require 2 pages to store the information
  - If the data is 1K, it will require 1 page to store the data
  - In either case, the page(s) are compressed on disk into multiples of the block size
- Can be used to store binary or text based objects
- Extends the long binary data type from a maximum size of 6K to an unlimited size
- The TEXT index is the only viable index
- Can be fully searched with the TEXT index and its search capabilities
- Special function to return the size of an object (byte length64)
- Special function to return portions of the object, not the entire contents (byte substr64)
- Can extract contents of a binary object cell to an individual file with the BFILE() function

- Indexing Tips on page 39
- When and Where to use Indexes on page 40
- Simple Index Selection Criteria on page 41
- *HG Index Loads* on page 42
- Multi-Column Indexes on page 44
- Join Column on page 45
- *Primary Keys* on page 46
- Foreign Keys on page 46

- Proper Data Type Sizing on page 47
- IQ UNIQUE and MINIMIZE\_STORAGE on page 48
- Null Values on page 49
- Unsigned Data Types on page 49
- LONG VARCHAR and LONG VARBINARY on page 50
- Temporary Tables on page 52
- Denormalizing for Performance on page 53
- UNION ALL Views for Faster Loads on page 54

## **Temporary Tables**

If you want the data to persist through transaction commits, use the ON COMMIT PRESERVE ROWS option when you create global temporary tables or declare local temporary tables.

There are three types of Temporary Tables:

• # tables

CREATE TABLE temp table( col1 int )

• Local Temporary Tables DECLARE LOCAL TEMPORARY TABLE temp table ( col1 int )

Local Temporary Tables behave just like # tables

• Global Temporary Tables CREATE GLOBAL TEMPORARY TABLE table temp table ( coll int )

Global Temporary Table structure is static across connections and reboots

Normal hash (#) tables do not need the ON COMMIT PRESERVE ROWS option because the data in a hash table will always persist through transaction commits.

- Indexing Tips on page 39
- When and Where to use Indexes on page 40
- Simple Index Selection Criteria on page 41
- HG Index Loads on page 42
- Multi-Column Indexes on page 44
- Join Column on page 45
- Primary Keys on page 46
- Foreign Keys on page 46
- Proper Data Type Sizing on page 47
- IQ UNIQUE and MINIMIZE\_STORAGE on page 48
- Null Values on page 49
- Unsigned Data Types on page 49

- LONG VARCHAR and LONG VARBINARY on page 50
- *Large Object Storage* on page 51
- Denormalizing for Performance on page 53
- UNION ALL Views for Faster Loads on page 54

## **Denormalizing for Performance**

Although denormalizing your database can improve performance, there are risks and disadvantages.

#### Risks

Denormalization can be successfully performed only with thorough knowledge of the application and should be performed only if performance issues indicate that it is needed. Consider the effort required to keep your data up-to-date.

This is a good example of the differences between decision support applications, which frequently need summaries of large amounts of data, and transaction processing needs, which perform discrete data modifications. Denormalization usually favors some processing, at a cost to others.

Denormalization has the potential for data integrity problems, which must be carefully documented and addressed in application design.

#### Deciding to Denormalize

Analyze the data access requirements of the applications in your environment and their actual performance characteristics, including:

- What are the critical queries, and what is the expected response time?
- What tables or columns do they use? How many rows per access?
- What is the usual sort order?
- What are concurrency expectations?
- How big are the most frequently accessed tables?
- Do any processes compute summaries?

- Indexing Tips on page 39
- When and Where to use Indexes on page 40
- Simple Index Selection Criteria on page 41
- *HG Index Loads* on page 42
- Multi-Column Indexes on page 44
- Join Column on page 45
- Primary Keys on page 46
- Foreign Keys on page 46
- Proper Data Type Sizing on page 47

- IQ UNIQUE and MINIMIZE\_STORAGE on page 48
- Null Values on page 49
- Unsigned Data Types on page 49
- LONG VARCHAR and LONG VARBINARY on page 50
- Large Object Storage on page 51
- *Temporary Tables* on page 52
- UNION ALL Views for Faster Loads on page 54

## **UNION ALL Views for Faster Loads**

UNION ALL views can improve load performance when it is too expensive to maintain secondary indexes for all rows in a table.

Sybase IQ lets you split the data into several separate base tables (for example, by date). You load data into these smaller tables. You then join the tables back together into a logical whole by means of a UNION ALL view, which you can then query.

This strategy can improve load performance, but may negatively impact the performance of some types of queries. Most types of queries have roughly similar performance against a single base table or against a UNION ALL view over smaller base tables, as long as the view definition satisfies all constraints. However, some types of queries, especially those involving DISTINCT or involving joins with multiple join columns, may perform significantly slower against a UNION ALL view than against a single large base table. Before choosing to use this strategy, determine whether the improvements in load performance are worth the degradation in query performance for your application.

UNION ALL views can be efficient to administer. If the data is partitioned by month, for example, you can drop an entire month's worth of data by deleting a table and updating the UNION ALL view definition appropriately. You can have many view definitions for a year, a quarter, and so on, without adding extra date range predicates.

To create a UNION ALL view, choose a logical means of dividing a base table into separate physical tables. The most common division is by month. For example, to create a view including all months for the first quarter, enter:

```
CREATE VIEW
SELECT * JANUARY
UNION ALL
SELECT * FEBRUARY
UNION ALL
SELECT * MARCH
UNION ALL
```

Each month, you can load data into a single base table—JANUARY, FEBRUARY, or MARCH in this example. Next month, load data into a new table with the same columns, and the same index types.

For syntax details, see UNION operation in the Reference: Statements and Options.

**Note:** You cannot perform an INSERT...SELECT into a UNION ALL view. UNION ALL operators are not fully parallel in this release. Their use may limit query parallelism.

## See also

- Indexing Tips on page 39
- When and Where to use Indexes on page 40
- Simple Index Selection Criteria on page 41
- *HG Index Loads* on page 42
- Multi-Column Indexes on page 44
- Join Column on page 45
- Primary Keys on page 46
- Foreign Keys on page 46
- Proper Data Type Sizing on page 47
- IQ UNIQUE and MINIMIZE\_STORAGE on page 48
- Null Values on page 49
- Unsigned Data Types on page 49
- LONG VARCHAR and LONG VARBINARY on page 50
- *Large Object Storage* on page 51
- Temporary Tables on page 52
- Denormalizing for Performance on page 53

## **Optimizing Queries That Reference UNION ALL Views**

To adjust performance for queries that reference **UNION ALL** views, set the JOIN\_PREFERENCE option, which affects joins between **UNION ALL** views.

All partitions in a UNION ALL view must have a complete set of indexes defined for optimization to work. Queries with DISTINCT will tend to run more slowly using a UNION ALL view than a base table.

Sybase IQ includes optimizations for UNION ALL views, including:

- Split GROUP BY over UNION ALL view
- Push-down join into UNION ALL view

A UNION can be treated as a partitioned table only if it satisfies all of the following constraints:

- It contains only one or more UNION ALL.
- Each arm of the UNION has only one table in its FROM clause, and that table is a physical base table.
- No arm of the UNION has a DISTINCT, a RANK, an aggregate function, or a GROUP BY clause.
- Each item in the SELECT clause within each arm of the  $\tt UNION$  is a column.

• The sequence of data types for the columns in the SELECT list of the first UNION arm is identical to the sequence in each subsequent arm of the UNION.

#### See also

• Managing UNION ALL View Performance on page 56

## Managing UNION ALL View Performance

Structure queries to evaluate the **DISTINCT** operator before the **ORDER BY**, where the sort order is **ASC**.

Certain optimizations, such as pushing a DISTINCT operator into a UNION ALL view, are not applied when the ORDER BY is DESC because the optimization that evaluates DISTINCT below a UNION does not apply to DESC order. For example, the following query would impact performance:

SELECT DISTINCT state FROM testVU ORDER BY state DESC;

To work around this performance issue, queries should have the DISTINCT operator evaluated before the ORDER BY, where the sort order is ASC and the optimization can be applied:

```
SELECT c.state FROM (SELECT DISTINCT state
FROM testVUA) c
ORDER BY c.state DESC;
```

## See also

• Optimizing Queries That Reference UNION ALL Views on page 55

# **Monitoring Performance Statistics**

Use Performance Monitor in Sybase Central to display statistics for simplex and multiplex servers. Statistics display in a dynamic chart in real time.

```
Note: Topics in this section describes cover simplex servers only. See Using Sybase IQ Multiplex level for multiplex servers.
```

## Monitoring Performance at the Server Level

Use Performance monitor in Sybase Central to monitor statistics on a simplex or multiplex server.

- 1. To start Performance monitor, click the server name in the Sybase Central folders view.
- 2. In the right pane, click the Performance monitor tab.

See Servers > Monitoring performance in Sybase IQ help for more information and options.

- *Memory Usage Statistics* on page 57
- *Cache Statistics* on page 58
- CPU Usage Statistics on page 59
- Thread Statistics on page 60
- Connection Statistics on page 61
- *Request Statistics* on page 62
- *Transaction Statistics* on page 63
- Store I/O Statistics on page 63
- *DBspace Usage Statistics* on page 64
- Network Statistics on page 65

## **Memory Usage Statistics**

Memory usage statistics show server memory statistics.

## Table 8. Memory Usage

| Name                     | Description                                            | Monitored By Default? |
|--------------------------|--------------------------------------------------------|-----------------------|
| Memory Allocated         | Memory allocated by the IQ server in megabytes         | Yes                   |
| Maximum Memory Allocated | Maximum memory allocated by the IQ server in megabytes | No                    |

- Monitoring Performance at the Server Level on page 56
- Cache Statistics on page 58
- CPU Usage Statistics on page 59
- Thread Statistics on page 60
- *Connection Statistics* on page 61
- *Request Statistics* on page 62
- Transaction Statistics on page 63
- Store I/O Statistics on page 63
- DBspace Usage Statistics on page 64
- Network Statistics on page 65

## **Cache Statistics**

Cache statistics describe cache use.

| Name                                   | Description                                        | Monitored By De-<br>fault? |
|----------------------------------------|----------------------------------------------------|----------------------------|
| Catalog Cache Hits                     | Number of catalog cache hits per second.           | No                         |
| Temporary Cache Hits                   | Number of temporary cache hits per second.         | No                         |
| Main Cache Hits                        | Number of main cache hits per second.              | No                         |
| Catalog Cache Reads                    | Number of catalog cache page lookups per second.   | Yes                        |
| Temporary Cache Reads                  | Number of temporary cache page lookups per second. | No                         |
| Main Cache Reads                       | Number of main cache page look-<br>ups per second. | No                         |
| Catalog Cache Current Size             | Current catalog cache size in meg-<br>abytes.      | No                         |
| Temporary Cache Current Size           | Current temporary cache size in megabytes.         | No                         |
| Main Cache Current Size                | Current main cache size in mega-<br>bytes.         | No                         |
| Catalog Cache in Use Percentage        | Percentage of catalog cache in use.                | No                         |
| Temporary Cache in Use Percent-<br>age | Percentage of Temporary cache in use.              | No                         |
| Main Cache in Use Percentage           | Percentage of Main cache size in use.              | No                         |
| Catalog Cache Pinned                   | Number of pinned catalog cache pages.              | No                         |
| Temporary Cache Pinned                 | Number of pinned temporary cache pages.            | No                         |
| Main Cache Pinned                      | Number of pinned main cache pa-<br>ges.            | No                         |

## Table 9. Cache Statistics

| Name                                        | Description                                | Monitored By De-<br>fault? |
|---------------------------------------------|--------------------------------------------|----------------------------|
| Catalog Cache Pinned Percentage             | Percentage of catalog cache pin-<br>ned.   | No                         |
| Temporary Cache Pinned Percent-<br>age      | Percentage of temporary cache pinned.      | No                         |
| Main Cache Pinned Percentage                | Percentage of main cache pinned.           | No                         |
| Catalog Cache Dirty Pages Per-<br>centage   | Percentage of catalog cache dirty pages.   | No                         |
| Temporary Cache Dirty Pages Per-<br>centage | Percentage of temporary cache dirty pages. | No                         |
| Main Cache Dirty Pages Percent-<br>age      | Percentage of main cache dirty pa-<br>ges. | No                         |

- Monitoring Performance at the Server Level on page 56
- Memory Usage Statistics on page 57
- CPU Usage Statistics on page 59
- Thread Statistics on page 60
- Connection Statistics on page 61
- *Request Statistics* on page 62
- *Transaction Statistics* on page 63
- Store I/O Statistics on page 63
- DBspace Usage Statistics on page 64
- Network Statistics on page 65

## **CPU Usage Statistics**

CPU usage statistics show the percentage of CPU resources in use.

## Table 10. CPU Usage

| Name             | Description                                                                    | Monitored By Default? |
|------------------|--------------------------------------------------------------------------------|-----------------------|
| CPU Usage        | IQ process CPU usage percent-<br>age, including both system and<br>user usage. | Yes                   |
| CPU System Usage | IQ process CPU system usage percentage.                                        | No                    |

| Name           | Description                                | Monitored By Default? |
|----------------|--------------------------------------------|-----------------------|
| CPU User Usage | IQ process CPU user usage per-<br>centage. | No                    |

- Monitoring Performance at the Server Level on page 56
- Memory Usage Statistics on page 57
- Cache Statistics on page 58
- Thread Statistics on page 60
- Connection Statistics on page 61
- *Request Statistics* on page 62
- Transaction Statistics on page 63
- Store I/O Statistics on page 63
- DBspace Usage Statistics on page 64
- Network Statistics on page 65

## **Thread Statistics**

Thread statistics describe thread use.

| Table 11. Thread Statistics |                                         |                            |
|-----------------------------|-----------------------------------------|----------------------------|
| Name                        | Description                             | Monitored By De-<br>fault? |
| IQ Threads in Use           | Number of threads used by the IQ server | No                         |
| IQ Threads Available        | Number of threads available in the      | No                         |

Number of threads used by the

SQL Anywhere engine.

No

IQ server

## Monitoring Performance at the Server Level on page 56

- Memory Usage Statistics on page 57
- Cache Statistics on page 58

SA Threads in Use

- CPU Usage Statistics on page 59
- Connection Statistics on page 61
- *Request Statistics* on page 62
- Transaction Statistics on page 63
- Store I/O Statistics on page 63

- DBspace Usage Statistics on page 64
- Network Statistics on page 65

## **Connection Statistics**

Connection statistics display connection activities.

| Name                           | Description                                                          | Monitored By De-<br>fault? |  |
|--------------------------------|----------------------------------------------------------------------|----------------------------|--|
| Total Connections              | Total number of connections in-<br>cluding user and INC connections. | Yes                        |  |
| User Connections               | Number of user connections.                                          | No                         |  |
| INC Incoming Connections       | Number of INC incoming connec-<br>tions                              | No                         |  |
| INC Outgoing Connections       | Number of INC outgoing connec-<br>tions                              | No                         |  |
| User Connections Per Minute    | Number of user connections per minute                                | No                         |  |
| User Disconnections Per Minute | Number of user disconnections per minute                             | No                         |  |

## **Table 12. Connection Statistics**

- Monitoring Performance at the Server Level on page 56
- Memory Usage Statistics on page 57
- Cache Statistics on page 58
- CPU Usage Statistics on page 59
- *Thread Statistics* on page 60
- *Request Statistics* on page 62
- *Transaction Statistics* on page 63
- Store I/O Statistics on page 63
- DBspace Usage Statistics on page 64
- Network Statistics on page 65

## **Request Statistics**

Request statistics describe activities devoted to responding to requests from client applications.

| Name                  | Description                                                                                                    | Monitored By De-<br>fault? |  |
|-----------------------|----------------------------------------------------------------------------------------------------|----------------------------|--|
| Requests              | Number of times per second the<br>server has been entered to allow it<br>to handle a new request or contin-<br>ue processing an existing request. | No                         |  |
| Unscheduled Requests  | Number of requests that are cur-<br>rently queued up waiting for an<br>available server thread.                                                   | No                         |  |
| IQ Waiting Operations | Number of IQ operations waiting for the resource governor                                                                                         | No                         |  |
| IQ Active Operations  | Number of active IQ operations                                                                                                    | No                         |  |

## Table 13. Request Statistics

- *Monitoring Performance at the Server Level* on page 56
- Memory Usage Statistics on page 57
- Cache Statistics on page 58
- CPU Usage Statistics on page 59
- Thread Statistics on page 60
- *Connection Statistics* on page 61
- Transaction Statistics on page 63
- Store I/O Statistics on page 63
- DBspace Usage Statistics on page 64
- Network Statistics on page 65

## **Transaction Statistics**

Transaction statistics display transaction activity.

| Name                         | Description                                                              | Monitored By De-<br>fault? |
|------------------------------|--------------------------------------------------------------------------|----------------------------|
| Total Transaction Count      | Total number of active transactions including user and INC transactions. | No                         |
| User Transaction Count       | Number of active user transactions                                       | No                         |
| INC Transaction Count        | Number of active INC transactions                                        | No                         |
| Active Load Table Statements | Number of active load table state-<br>ments                              | No                         |

## See also

- Monitoring Performance at the Server Level on page 56
- Memory Usage Statistics on page 57
- Cache Statistics on page 58
- CPU Usage Statistics on page 59
- *Thread Statistics* on page 60
- *Connection Statistics* on page 61
- *Request Statistics* on page 62
- Store I/O Statistics on page 63
- DBspace Usage Statistics on page 64
- Network Statistics on page 65

## Store I/O Statistics

Store I/O statistics describe disk reads and writes.

## Table 15. Store I/O Statistics

| Name                     | Description                                                                | Monitored By De-<br>fault? |
|--------------------------|----------------------------------------------------------------------------|----------------------------|
| Catalog Store Disk Reads | Number of kilobytes per second that have been read from the catalog store. | No                         |

| Name                        | Description                                                                          | Monitored By De-<br>fault? |
|-----------------------------|--------------------------------------------------------------------------------------|----------------------------|
| Temporary Store Disk Reads  | Number of kilobytes per second<br>that have been read from the tem-<br>porary store. | No                         |
| Main Store Disk Reads       | Number of kilobytes per second that have been read from the main store.              | No                         |
| Catalog Store Disk Writes   | Number of kilobytes per second that have been written to the catalog store.          | No                         |
| Temporary Store Disk Writes | Number of kilobytes per second that have been written to the temporary store.        | No                         |
| Main Store Disk Writes      | Number of kilobytes per second that have been written to the main store.             | No                         |

- Monitoring Performance at the Server Level on page 56
- *Memory Usage Statistics* on page 57
- Cache Statistics on page 58
- CPU Usage Statistics on page 59
- Thread Statistics on page 60
- *Connection Statistics* on page 61
- *Request Statistics* on page 62
- Transaction Statistics on page 63
- DBspace Usage Statistics on page 64
- Network Statistics on page 65

## **DBspace Usage Statistics**

DBspace usage statistics identify dbspace availability.

## Table 16. DBSpace Usage

| Name                     | Description                                                   | Monitored By De-<br>fault? |
|--------------------------|---------------------------------------------------------------|----------------------------|
| DBSpace File Size in Use | DBSpace size in use. There is one such statistic per dbspace. | No                         |

| Name                                    | Description                                                                                                    | Monitored By De-<br>fault? |
|-----------------------------------------|----------------------------------------------------------------------------------------------------|----------------------------|
| Percentage of DBSpace Size<br>Available | Percentage of free space available<br>for every dbspace file. There is one<br>such statistic per dbspace per file. |                            |

- Monitoring Performance at the Server Level on page 56
- Memory Usage Statistics on page 57
- Cache Statistics on page 58
- CPU Usage Statistics on page 59
- Thread Statistics on page 60
- *Connection Statistics* on page 61
- *Request Statistics* on page 62
- *Transaction Statistics* on page 63
- Store I/O Statistics on page 63
- *Network Statistics* on page 65

## **Network Statistics**

Network statistics display network activity.

| Table | 17. | Network | Statistics |
|-------|-----|---------|------------|
|-------|-----|---------|------------|

| Name                        | Description                                                                                                    | Monitored By De-<br>fault? |
|-----------------------------|----------------------------------------------------------------------------------------------------|----------------------------|
| Bytes Received              | Number of bytes per second re-<br>ceived during client/server com-<br>munications.                                                 | Yes                        |
| Bytes Received Uncompressed | Number of bytes per second that<br>would have been received during<br>client/server communications if<br>compression was disabled. | No                         |
| Bytes Sent                  | Number of bytes per second sent during client/server communica-<br>tions.                                                          | Yes                        |
| Bytes Sent Uncompressed     | Number of bytes per second that<br>would have been sent during cli-<br>ent/server communications if<br>compression was disabled.   | No                         |

| Name                        | Description                                         | Monitored By De-<br>fault? |
|-----------------------------|-----------------------------------------------------|----------------------------|
| Free Communication Buffers  | Number of available network communication buffers.  | No                         |
| Total Communication Buffers | Total number of network commu-<br>nication buffers. | No                         |

- Monitoring Performance at the Server Level on page 56
- Memory Usage Statistics on page 57
- Cache Statistics on page 58
- CPU Usage Statistics on page 59
- Thread Statistics on page 60
- Connection Statistics on page 61
- *Request Statistics* on page 62
- Transaction Statistics on page 63
- Store I/O Statistics on page 63
- DBspace Usage Statistics on page 64

# **Monitoring the Buffer Caches**

Buffer cache performance is a key factor in overall performance. Buffer cache monitor logs buffer cache, memory, and I/O statistics.

Use the buffer cache monitor to fine-tune main and temp buffer cache memory allocation. If one cache performs significantly more I/O than the other, reallocate some of the memory in small amounts, such as 10 percent of the cache allocation on an iterative basis. After reallocating, rerun the workload and monitor the performance changes.

## Starting the Buffer Cache Monitor

Run the buffer cache monitor from Interactive SQL. Each time you start the monitor it runs as a separate kernel thread within Sybase IQ .

Use this syntax to start the monitor:

```
IQ UTILITIES { MAIN | PRIVATE }
INTO dummy_table_name
START MONITOR 'monitor_options [ ... ]'
```

MAIN starts monitoring of the main buffer cache, for all tables in the IQ Store of the database you are connected to.

PRIVATE starts monitoring of the temp buffer cache, for all tables in the Temporary Store of the database you are connected to.

You need to issue a separate command to monitor each buffer cache. You must keep each of these sessions open while the monitor collects results; a monitor run stops when you close its connection. A connection can run up to a maximum of two monitor runs, one for the main and one for the temp buffer cache.

*dummy\_table\_name* can be any Sybase IQ base or temporary table. The table name is required for syntactic compatibility with other **IQ UTILITIES** commands. It is best to have a table that you use only for monitoring.

To control the directory placement of monitor output files, set the

MONITOR\_OUTPUT\_DIRECTORY option. If this option is not set, the monitor sends output to the same directory as the database. All monitor output files are used for the duration of the monitor runs. They remain after a monitor run has stopped.

Either declare a temporary table for use in monitoring, or create a permanent dummy table when you create a new database, before creating any multiplex query servers. These solutions avoid DDL changes, so that data stays up on query servers during production runs.

**Note:** To simplify monitor use, create a stored procedure to declare the dummy table, specify its output location, and start the monitor.

**Note:** The interval, with two exceptions, applies to each line of output, not to each page. The exceptions are **-cache\_by\_type** and **-debug**, where a new page begins for each display.

### **Output Options**

Buffer cache monitor output depends on the switches you include with the *monitor\_options* argument.

#### -summary

Displays summary information for both the main and temp buffer caches. If you do not specify any monitor options, you receive a summary report.

#### Usage

monitor options -summary

#### Output

| Output field | Description                                            |  |
|--------------|--------------------------------------------------------|--|
| Users        | Number of users connected to the buffer cache          |  |
| ΙΟ           | Combined physical reads and writes by the buffer cache |  |

#### Table 18. -summary Output Fields

#### See also

- *-cache* on page 68
- *-cache\_by\_type* on page 70
- *-file\_suffix* on page 70
- *-io* on page 71
- *-bufalloc* on page 72
- *-contention* on page 73
- -threads on page 74
- *-interval* on page 75
- *-append / truncate* on page 76
- *-debug* on page 76

#### -cache

Displays main or temp buffer cache activity in detail. Critical fields are *Finds, HR%*, and *BWaits*.

#### Usage

monitor\_options -cache

#### Output

| Output field | Description                                                                                                    |
|--------------|----------------------------------------------------------------------------------------------------|
| Finds        | Find requests to the buffer cache. If the Finds value suddenly drops to zero and remains zero, the server is deadlocked. When the server has any activity, the Finds value is expected to be non-zero.                                                                                                    |
| Creats       | Requests to create a page within the database                                                                                                    |
| Dests        | Requests to destroy a page within the database                                                                                                    |
| Dirty        | Number of times the buffer was dirtied (modified)                                                                                                    |
| HR%          | Hit rate, the percentage of above satisfied by the buffer cache with-<br>out requesting any I/O. The higher the Hit Rate the better, usually<br>90% - 100% if you set the cache large enough. For a large query, Hit<br>Rate may be low at first, but increase as prefetching starts to work.                       |
| BWaits       | Find requests forced to wait for a busy page (page frame conten-<br>tion). Usually it is low, but is some special cases it may be high. For<br>example, if identical queries are started at the same time, both need<br>the same page, so the second request must wait for the first to get<br>that page from disk. |

#### Table 19. -cache Output Fields

| Output field | Description                                                                                                    |  |
|--------------|----------------------------------------------------------------------------------------------------|--|
| ReReads      | Approximate number of times the same portion of the store needed<br>to be reread into the cache within the same transaction. Should<br>always be low, but a high number is not important for Sybase IQ<br>12.4.2 and above.                                |  |
| FMiss        | False misses, number of times the buffer cache needed multiple<br>lookups to find a page in memory. This number should be 0 or very<br>small. If the value is high, it is likely that a rollback occurred, and<br>certain operations needed to be repeated |  |
| Cloned       | Number of buffers that Sybase IQ needed to make a new version for<br>a writer, while it had to retain the previous version for concurrent<br>readers. A page only clones if other users are looking at that page.                                          |  |
| Reads/Writes | Physical reads and writes performed by the buffer cache                                                                                                    |  |
| PF/PFRead    | Prefetch requests and reads done for prefetch.                                                                                                    |  |
| GDirty       | Number of times the LRU buffer was grabbed dirty and Sybase IQ had to write it out before using it. This value should not be greater than 0 for a long period. If it is, you may need to increase the number of sweeper threads or move the wash marker.   |  |
| Pin%         | Percentage of pages in the buffer cache in use and locked.                                                                                                    |  |
| Dirty%       | Percentage of buffer blocks that were modified. Try not to let this value exceed 85-90%; otherwise, <i>GDirty</i> will become greater than 0.                                                                                                    |  |

- *-summary* on page 67
- *-cache\_by\_type* on page 70
- *-file\_suffix* on page 70
- *-io* on page 71
- *-bufalloc* on page 72
- *-contention* on page 73
- *-threads* on page 74
- *-interval* on page 75
- *-append / truncate* on page 76
- *-debug* on page 76

#### -cache\_by\_type

Breaks **-cache** results down by IQ page type. (An exception is the Bwaits column, which shows a total only.) This format is most useful when you need to supply information to Sybase Technical Support.

#### Usage

```
monitor_options -cache_by_type
```

#### See also

- -summary on page 67
- -cache on page 68
- *-file\_suffix* on page 70
- *-io* on page 71
- *-bufalloc* on page 72
- *-contention* on page 73
- -threads on page 74
- *-interval* on page 75
- *-append / truncate* on page 76
- -debug on page 76

#### -file\_suffix

**C**reates a monitor output file named <dbname>.<connid>-<main\_or\_temp>-<suffix>. If you do not specify an optional file extension, the file extension defaults to iqmon.

#### Usage

monitor\_options -file\_suffix {extension}

- *-summary* on page 67
- -cache on page 68
- *-cache\_by\_type* on page 70
- -io on page 71
- -bufalloc on page 72
- *-contention* on page 73
- -threads on page 74
- -interval on page 75
- *-append / truncate* on page 76
- -debug on page 76

#### <u>-io</u>

Displays main or temp (private) buffer cache I/O rates and compression ratios during the specified interval. These counters represent all activity for the server; the information is not broken out by device.

#### Usage

monitor\_options -io

#### Output

| Output field | Description                                                                                                    |  |
|--------------|----------------------------------------------------------------------------------------------------|--|
| Reads        | Physical reads performed by the buffer cache                                                                                  |  |
| Lrd(KB)      | Logical kilobytes read in (page size multiplied by the number of requests)                                                    |  |
| Prd(KB)      | Physical kilobytes read in                                                                                                    |  |
| Rratio       | Compression ratio of logical to physical data read<br>in, a measure of the efficiency of the compression<br>to disk for reads |  |
| Writes       | Physical writes performed by the buffer cache                                                                                 |  |
| Lwrt(KB)     | Logical kilobytes written                                                                                                    |  |
| Pwrt(KB)     | Physical kilobytes written                                                                                                    |  |
| Wratio       | Compression ratio of logical to physical data written                                                                         |  |

#### Table 20. -io Output Fields

- *-summary* on page 67
- *-cache* on page 68
- *-cache\_by\_type* on page 70
- *-file\_suffix* on page 70
- -bufalloc on page 72
- *-contention* on page 73
- -threads on page 74
- *-interval* on page 75
- *-append / truncate* on page 76
- -debug on page 76

#### -bufalloc

Displays information on the main or temp buffer allocator, which reserves space in the buffer cache for objects like sorts, hashes, and bitmaps.

#### Usage

monitor\_options -bufalloc

#### Output

| Output field | Description                                                                           |  |
|--------------|---------------------------------------------------------------------------------------|--|
| OU           | User_Resource_Reservation option setting (formerly Opti-<br>mize_For_This_Many_Users) |  |
| AU           | Current number of active users                                                        |  |
| MaxBuf       | Number buffers under control of the buffer allocator                                  |  |
| Avail        | Number of currently available buffers for pin quota allocation                        |  |
| AvPF         | Number of currently available buffers for prefetch quota allocation                   |  |
| Slots        | Number of currently registered objects using buffer cache quota                       |  |
| PinUser      | Number of objects (for example, hash, sort, and B-tree objects) using pin quota       |  |
| PFUsr        | Number of objects using prefetch quota                                                |  |
| Posted       | Number of objects that are pre-planned users of quota                                 |  |
| UnPost       | Number of objects that are ad hoc quota users                                         |  |
| Locks        | Number of mutex locks taken on the buffer allocator                                   |  |
| Waits        | Number of times a thread had to wait for the lock                                     |  |

#### Table 21. -bufalloc Output Fields

- -summary on page 67
- *-cache* on page 68
- *-cache\_by\_type* on page 70
- *-file\_suffix* on page 70
- *-io* on page 71
- *-contention* on page 73
- -threads on page 74
- *-interval* on page 75

- *-append / truncate* on page 76
- *-debug* on page 76

#### -contention

Displays many key buffer cache and memory manager locks. These lock and mutex counters show the activity within the buffer cache and heap memory and how quickly these locks were resolved. Timeout numbers that exceed 20% indicate a problem.

#### Usage

monitor\_options -contention

#### Output

| Output field | Description                                                                                                    |  |
|--------------|----------------------------------------------------------------------------------------------------|--|
| AU           | Current number of active users                                                                                                    |  |
| LRULks       | Number times the LRU was locked (repeated for the temp cache)                                                                                                   |  |
| woTO         | Number times lock was granted without timeout (repeated for the temp cache)                                                                                     |  |
| Loops        | Number times Sybase IQ retried before lock was granted (repeated for the temp cache)                                                                            |  |
| TOs          | Number of times Sybase IQ timed out and had to wait for the lock (repeated for the temp cache)                                                                  |  |
| BWaits       | Number of Busy Waits for a buffer in the cache (repeated for the temp cache)                                                                                    |  |
| IOLock       | Number of times Sybase IQ locked the compressed I/O pool (repeated for the temp cache); can be ignored                                                          |  |
| IOWait       | Number of times Sybase IQ had to wait for the lock on the com-<br>pressed I/O pool (repeated for the temp cache); can be ignored                                |  |
| HTLock       | Number of times Sybase IQ locked the block maps hash table (repeated for the temp cache)                                                                        |  |
| HTWait       | Number of times Sybase IQ had to wait for the block maps hash table (repeated for the temp cache); HTLock and HTWait indicate how many block maps you are using |  |
| FLLock       | Number of times Sybase IQ had to lock the free list (repeated for the temp cache)                                                                               |  |

#### Table 22. -contention Output Fields

| Output field | Description                                                                                       |  |
|--------------|---------------------------------------------------------------------------------------------------|--|
| FLWait       | Number of times Sybase IQ had to wait for the lock on the free list (repeated for the temp cache) |  |
| MemLks       | Number of times Sybase IQ took the memory manager (heap) lock                                     |  |
| MemWts       | Number of times Sybase IQ had to wait for the memory manager lock                                 |  |

**Note:** Due to operating system improvements, Sybase IQ no longer uses spin locks. As a result, the woTO, Loops, and TOs statistics are rarely used.

#### See also

- -summary on page 67
- -cache on page 68
- *-cache\_by\_type* on page 70
- *-file\_suffix* on page 70
- -io on page 71
- -bufalloc on page 72
- *-threads* on page 74
- -interval on page 75
- *-append / truncate* on page 76
- -debug on page 76

#### -threads

Displays the processing thread manager counts. Values are server-wide (i.e., it does not matter whether you select this option for main or private). They represent new events after the last page of the report.

#### Usage

```
monitor options -threads
```

#### Output

| Output field | Description                                                                       |  |
|--------------|-----------------------------------------------------------------------------------|--|
| cpus         | Number of CPUs Sybase IQ is using; this may be less than the number on the system |  |
| Limit        | Maximum number of threads Sybase IQ can use                                       |  |

#### Table 23. -threads Output Fields

| Output field | Description                                                                                                    |  |
|--------------|----------------------------------------------------------------------------------------------------|--|
| NTeams       | Number of thread teams currently in use                                                                          |  |
| MaxTms       | Largest number of teams that has ever been in use                                                                |  |
| NThrds       | Current number of existing threads                                                                               |  |
| Resrvd       | Number of threads reserved for system (connection) use                                                           |  |
| Free         | Number of threads available for assignment. Monitor this value if it is very low, it indicates thread starvation |  |
| Locks        | Number of locks taken on the thread manager                                                                      |  |
| Waits        | Number of times Sybase IQ had to wait for the lock on the thread manager                                         |  |

#### See also

- -summary on page 67
- *-cache* on page 68
- *-cache\_by\_type* on page 70
- *-file\_suffix* on page 70
- *-io* on page 71
- *-bufalloc* on page 72
- -contention on page 73
- *-interval* on page 75
- *-append / truncate* on page 76
- *-debug* on page 76

#### -interval

Specifies the reporting interval in seconds. The default is every 60 seconds. The minimum is every 2 seconds. You can usually get useful results by running the monitor at the default interval during a query or time of day with performance problems. Short intervals may not give meaningful results. Intervals should be proportional to the job time; one minute is generally more than enough.

#### Usage

monitor\_options -interval

#### Output

The first display shows counters from the start of the server. Subsequent displays show the difference from the previous display.

#### See also

- -summary on page 67
- -cache on page 68
- *-cache\_by\_type* on page 70
- -file\_suffix on page 70
- *-io* on page 71
- *-bufalloc* on page 72
- -contention on page 73
- -threads on page 74
- *-append / truncate* on page 76
- *-debug* on page 76

#### -append | - truncate

Append or truncate output to existing output file. Truncate is the default.

#### Usage

monitor\_options -append | -truncate

#### See also

- -summary on page 67
- *-cache* on page 68
- *-cache\_by\_type* on page 70
- *-file\_suffix* on page 70
- *-io* on page 71
- *-bufalloc* on page 72
- -contention on page 73
- *-threads* on page 74
- *-interval* on page 75
- *-debug* on page 76

#### -debug

Displays all information available to the performance monitor, whether or not there is a standard display mode that covers the same information. **-debug** is used mainly to supply information to Sybase Technical Support.

#### Usage

monitor\_options -debug

#### Output

The top of the page is an array of statistics broken down by disk block type. This is followed by other buffer cache statistics, memory manager statistics, thread manager statistics, free list statistics, CPU utilization, and finally buffer allocator statistics.

The buffer allocator statistics are then broken down by client type (hash, sort, and so on) and a histogram of the most recent buffer allocations is displayed. Memory allocations indicate how much is allocated after the last page of the report.

#### See also

- -summary on page 67
- *-cache* on page 68
- *-cache\_by\_type* on page 70
- *-file\_suffix* on page 70
- *-io* on page 71
- *-bufalloc* on page 72
- -contention on page 73
- -threads on page 74
- -interval on page 75
- *-append / truncate* on page 76

## **Checking Results While the Monitor Runs**

On UNIX systems, you can watch monitor output as queries are running.

For example, you could start the monitor using the following command:

```
iq utilities main into monitor_tab
start monitor "-cache -interval 2 -file suffix iqmon"
```

This command sends output to an ASCII file with the name dbname.conn#-[main| temp]-iqmon. So, for the database iqdemo, results would be sent to iqdemo.2-main-iqmon.

To watch results, issue the following command at the system prompt:

```
$ tail -f iqdemo.2-main-iqmon
```

## **Stopping the Buffer Cache Monitor**

The command you use to stop a monitor run is similar to the one you use to start it, except that you do not need to specify any options.

Use this syntax to stop the Sybase IQ buffer cache monitor:

```
IQ UTILITIES { MAIN | PRIVATE }
INTO dummy table name STOP MONITOR
```

**Note:** In order for certain option settings to take effect you must restart the database. If the monitor is running you need to shut it down so that the database can be restarted.

## **Examining and Saving Monitor Results**

Buffer cache monitor logs the results of each run.

The default names of the logs:

- dbname.connection#-main-iqmon for main buffer cache results
- dbname.connection#-temp-iqmon for temp buffer cache results

The prefix *dbname.connection#* represents your database name and connection number. If you see more than one connection number and are uncertain which is yours, you can run the Catalog stored procedure **sa\_conn\_info**. This procedure displays the connection number, user ID, and other information for each active connection to the database.

You can use the **-file\_suffix** parameter on the **IQ UTILITIES** command to change the suffix iqmon to a suffix of your choice.

To see the results of a monitor run, use a text editor or any other method you would normally use to display or print a file.

When you run the monitor again from the same database and connection number, by default it overwrites the previous results. If you need to save the results of a monitor run, copy the file to another location before starting the monitor again from the same database or use the **-append** option.

## **Buffer Cache Structure**

Changing the CACHE\_PARTITIONS value may improve load or query performance in a multi-CPU configuration.

Sybase IQ automatically calculates the number of cache partitions for the buffer cache according to the number of CPUs on your system. If load or query performance in a multi-CPU configuration is slower than expected, you may be able to improve it by changing the value of the CACHE\_PARTITIONS database option. For details, see CACHE\_PARTITIONS option in *Reference: Statements and Options*.

As buffers approach the Least Recently Used (LRU) end of the cache, they pass a wash marker. Sybase IQ writes the oldest pages—those past the wash marker—out to disk so that the cache space they occupy can be reused. A team of Sybase IQ processing threads, called sweeper threads, sweeps (writes) out the oldest buffers.

When Sybase IQ needs to read a page of data into the cache, it grabs the LRU buffer. If the buffer is still "dirty" (modified) it must first be written to disk. The Gdirty column in the monitor **-cache** report shows the number of times the LRU buffer was grabbed dirty and Sybase IQ had to write it out before using it.

Usually Sybase IQ is able to keep the Gdirty value at 0. If this value is greater than 0 for more than brief periods, you may need to adjust one of the database options that control the number of sweeper threads and the wash marker. See "SWEEPER\_THREADS\_PERCENT option" or "WASH\_AREA\_BUFFERS\_PERCENT option" in *Reference: Statements and Options.* 

## Avoid Buffer Manager Thrashing

Thrashing occurs when the system must write a dirty page before it can read a requested page, which drastically slows down the system. For optimum performance, always allocate enough cache to allow the page writers to keep up with the free space demand.

#### Buffer Cache Thrashing

Buffer cache thrashing is similar to system thrashing, and occurs when there are not enough clean buffers available for reads. This causes the same kind of 'write first then read' delay in the cache, and can happen when the buffer cache is not large enough to accommodate all of the objects referenced in a query.

To eliminate buffer cache thrashing, you must allocate more memory for the buffer caches. Do not over allocate the buffer caches. Allocating too much memory can induce system thrashing by allocating memory for the database buffer cache. In extreme cases, allocating too much memory can introduce multiple levels of thrashing without solving the buffer cache thrashing problem.

Another more subtle form of buffer cache thrashing can occur in multiuser contexts or when skew or uncertainty caused by query complexity causes the optimizer to choose a HASH algorithm in a circumstance where the HASH object needed to be built with significantly larger number of values than fits in the cache available to the query.

#### Setting Buffer Sizes

When you set buffer sizes, keep in mind the following trade-off:

- If the Sybase IQ buffer cache is too large, the operating system is forced to page as Sybase IQ tries to use all of that memory.
- If the Sybase IQ buffer cache is too small, then Sybase IQ thrashes because it cannot fit enough of the query data into the cache.

If you are experiencing dramatic performance problems, you should monitor paging to determine if thrashing is a problem. If so, then reset your buffer sizes.

#### Queries and Hash Algorithms

If you monitor paging and determine that thrashing is a problem, you can also limit the amount of thrashing during the execution of a statement which includes a query that involves hash algorithms. Adjusting the HASH\_THRASHING\_PERCENT database option controls the percentage of hard disk I/Os allowed before the statement is rolled back and an error is returned.

The default value of HASH\_THRASHING\_PERCENT is 10%. Increasing HASH\_THRASHING\_PERCENT permits more paging to disk before a rollback and decreasing HASH\_THRASHING\_PERCENT permits less paging before a rollback.

Queries involving hash algorithms that executed in earlier versions of Sybase IQ may now be rolled back when the default HASH\_THRASHING\_PERCENT limit is reached. Sybase IQ reports the error Hash insert thrashing detected or Hash find thrashing detected. Take one or more of the following actions to provide the query with the resources required for execution:

- Relax the paging restriction by increasing the value of HASH THRASHING PERCENT.
- Increase the size of the temporary cache (DBA only). Keep in mind that increasing the size of the temporary cache requires an equal size reduction in main cache allocation to prevent the possibility of system thrashing.
- Attempt to identify and alleviate why Sybase IQ is misestimating one or more hash sizes for this statement. For example, check that all columns that need an LF or HG index have one. Also consider if a multicolumn index is appropriate.
- Decrease the value of the database option HASH PINNABLE CACHE PERCENT.

For more information on these database options, see the sections "HASH\_THRASHING\_PERCENT option" and "HASH\_PINNABLE\_CACHE\_PERCENT option" in *Reference: Statements and Options*.

To identify possible problems with a query, generate a query plan by running the query with the temporary database options  $QUERY\_PLAN = 'ON'$  and  $QUERY\_DETAIL = 'ON'$ , then examine the estimates in the query plan. The generated query plan is in the message log file.

### **Monitoring Paging on Windows Systems**

Use the Windows Performance tool to monitor paging and object memory.

To access System Monitor, select the object Logical Disk, the instance of the disk containing the file PAGEFILE.SYS, and the counter Disk Transfers/Sec. Put the Windows page files on different disks than your database dbspace devices. You can also monitor the Object Memory and the counter Pages/Sec. However, this value is the sum of all memory faults which includes both soft and hard faults.

#### See also

• Monitoring Paging on UNIX-like Operating Systems on page 81

## Monitoring Paging on UNIX-like Operating Systems

Use vmstat, top, or topas to monitor system activity such as paging.

| Command | Platform                 | Description                                 |
|---------|--------------------------|---------------------------------------------|
| vmstat  | Solaris, Linux,<br>HP-UX | vmstat displays virtural memory statistics. |
| top     | Solaris, Linux,<br>HP-UX | top displays top CPU processor activities.  |
| topas   | AIX                      | topas generates local system statistics.    |

| Table 24. Monitoring Utilities on UNIX | -like Operating Systems |
|----------------------------------------|-------------------------|
|----------------------------------------|-------------------------|

Note: See your operating system documentation for syntax and options.

#### See also

• Monitoring Paging on Windows Systems on page 80

## **Buffer Cache Monitor Checklist**

Review this checklist to adjust cache behavior that falls outside the normal range.

| Statistic               | Normal behavior                                                                                                    | Behavior that needs ad-<br>justing                                                                                                    | Recommended action                                                                                                    |
|-------------------------|----------------------------------------------------------------------------------------------------|----------------------------------------------------------------------------------------------------|----------------------------------------------------------------------------------------------------|
| HR% (Cache<br>hit rate) | Above 90%.<br>For individual internal data<br>structures like garray, barray,<br>bitmap (bm), hash object, sort<br>object, variable-length btree<br>(btreev), fixed-length btree<br>(btreef), bit vector (bv), dbext,<br>dbid, vdo, store, checkpoint<br>block (ckpt), the hit rate should<br>be above 90% while a query<br>runs. It may be below 90% at<br>first. Once prefetch starts<br>working (PF or PrefetchReqs<br>> 0), the hit rate should gradu-<br>ally grow to above 90%. | Hit rate below 90% after prefetch<br>is working.<br>Note: Some objects do not do<br>prefetching, so their hit rate may<br>be low normally. | Try rebalancing the<br>cache sizes of main<br>versus temp by adjust-<br>ing <b>-iqmc</b> and <b>-iqtc</b> .<br>Also try increasing the<br>number of prefetch<br>threads by adjusting<br>PRE-<br>FETCH_THREADS<br>_PERCENT option. |

#### Table 25. Buffer Cache Monitor Checklist

| Statistic                                                          | Normal behavior                                     | Behavior that needs ad-<br>justing                                                                                                    | Recommended action                                                                                                    |
|--------------------------------------------------------------------|-----------------------------------------------------|----------------------------------------------------------------------------------------------------|----------------------------------------------------------------------------------------------------|
| Gdirty (Grab-<br>bed Dirty)                                        | 0 in a system with a modest<br>cache size (< 10GB). | GDirty > 0<br>Note: Sweeper threads are activated only when the number of dirty pages reaches a certain percentage of the wash area. If GDirty/GrabbedDirty is above 0 and the I/O rate (Writes) is low, the system may simply be lightly loaded, and no action is necessary. | Adjust SWEEP-<br>ER_THREADS_PE<br>RCENT option (de-<br>fault 10%) or<br>WASH_AREA_<br>BUFFERS_PER-<br>CENT option (default<br>20%) to increase the<br>size of the wash area.                      |
| BWaits (Buf-<br>fer Busy<br>Waits)                                 | 0                                                   | Persistently > 0, indicating that<br>multiple jobs are colliding over<br>the same buffers.                                                                                                    | If the I/O rate (Writes)<br>is high, Busy Waits<br>may be caused by<br>cache thrashing.<br>Check Hit Rate in the<br>cache report to see if<br>you need to rebalance<br>main versus temp<br>cache. |
|                                                                    |                                                     |                                                                                                    | If a batch job is starting<br>a number of nearly<br>identical queries at the<br>same time, try stagger-<br>ing the start times.                                                                   |
| LRU Waits<br>(LRUNum<br>TimeOuts<br>percentage in<br>debug report) | 20% or less                                         | > 20%, which indicates a serious contention problem.                                                                                                    | Check the operating<br>system patch level and<br>other environment set-<br>tings. This problem<br>tends to be an O.S. is-<br>sue.                                                                 |
| IOWait (ION-<br>umWaits)                                           | 10% or lower                                        | > 10%                                                                                                    | Check for disk errors<br>or I/O retries                                                                                                    |

| Statistic                        | Normal behavior | Behavior that needs ad-<br>justing | Recommended action                                                    |
|----------------------------------|-----------------|------------------------------------|-----------------------------------------------------------------------|
| FLWait<br>(FLMutex-              | 20% or lower    | > 20%                              | Check the dbspace configuration:                                      |
| Waits)                           |                 |                                    | Is the database almost out of space?                                  |
|                                  |                 |                                    | Is DISK_STRIPING<br>ON?                                               |
|                                  |                 |                                    | Does <b>sp_iqcheckdb</b><br>report fragmentation<br>greater than 15%? |
| HTWait<br>(BmapHT-<br>NumWaits)  | 10% or lower    | > 10%                              | Contact Sybase Tech-<br>nical Support.                                |
| MemWts<br>(MemNti-<br>mesWaited) |                 |                                    |                                                                       |
| (PFMgrCond<br>VarWaits)          |                 |                                    |                                                                       |

| Statistic                                                                     | Normal behavior                       | Behavior that needs ad-<br>justing                                                                                                    | Recommended action                                                                                                    |
|-------------------------------------------------------------------------------|---------------------------------------|----------------------------------------------------------------------------------------------------|----------------------------------------------------------------------------------------------------|
| CPU time<br>(CPU Sys<br>Seconds,<br>CPU Total<br>Seconds, in<br>debug report) | CPU Sys Seconds < 20%                 | CPU Sys Seconds > 20%<br>If CPU Total Seconds also re-<br>ports LOW utilization, and there<br>are enough jobs that the system is<br>busy, the cache may be thrashing<br>or parallelism may be lost. | Adjust <b>-iqgovern</b> to re-<br>duce allowed total<br>number of concurrent<br>queries.<br>Check Hit Rate and I/<br>O Rates in the cache<br>report for cache<br>thrashing. Also check<br>if hash object is thrash-<br>ing by looking at the<br>hit rate of the has ob-<br>ject in cache_by_type<br>(or debug) report: is it<br><90% while the I/O<br>rate (Writes) is high?<br>Check query plans for<br>attempted parallelism.<br>Were enough threads<br>available?<br>Does the system have a<br>very large number of<br>CPUs? Strategies such<br>as multiplex configu-<br>ration may be necessa-<br>ry. |
| InUse% (Buf-<br>fers in use)                                                  | At or near 100% except during startup | Less than about 100%                                                                                                    | The buffer cache may<br>be too large.<br>Try rebalancing the<br>cache sizes of main<br>versus temp by adjust-<br>ing <b>-iqmc</b> and <b>-iqtc</b> .                                                                                                    |

| Statistic                         | Normal behavior                                                                                      | Behavior that needs ad-<br>justing                                                                                                    | Recommended action                                                                                                    |
|-----------------------------------|----------------------------------------------------------------------------------------------------|----------------------------------------------------------------------------------------------------|----------------------------------------------------------------------------------------------------|
| Pin% (Pinned<br>buffers)          | < 90%                                                                                                | > 90 to 95%, indicating system is<br>dangerously close to an Out of<br>Buffers condition, which would<br>cause transactions to roll back | Try rebalancing the<br>cache sizes of main<br>versus temp.<br>If rebalancing buffer<br>cache sizes is not pos-<br>sible, try reducing -iq-<br>govern to limit the<br>number of jobs run-<br>ning concurrently.                                                                                                    |
| Free threads<br>(ThrNum-<br>Free) | Free > Resrvd                                                                                        | If the number of free threads<br>drops to the reserved count, the<br>system may be thread starved.                                       | Try one of the follow-<br>ing:<br>Increase the number of<br>threads by setting -<br>iqmt.<br>Reduce thread-related<br>options:<br>MAX_IQ_THREAD<br>S_ PER_CON-<br>NECTION,<br>MAX_IQ_THREAD<br>S_ PER_TEAM.<br>Restrict query engine<br>resource allocations by<br>setting USER_RE-<br>SOURCE_ RES-<br>ERVATION.<br>Limit the number of<br>jobs by setting -iqgo-<br>vern. |
| FlOutOf-<br>Space (debug<br>only) | 0, indicating that the free list<br>for this store is not full; unal-<br>located pages are available | 1, indicating that this store (main<br>or temporary) is fully allocated                                                                  | Add more dbspace to that store                                                                                                    |

# System Utilities to Monitor CPU Use

OS-specific utilities are available to monitor CPU usage.

| OS      | Utility                                          | Description                                                                                                    |
|---------|--------------------------------------------------|----------------------------------------------------------------------------------------------------|
| UNIX    | top (Solaris, Linux, HP-<br>UX), topas (IBM-AIX) | Provides an ongoing look at processor activity in real time.                                                                               |
|         | ps                                               | Reports process status.                                                                                                    |
|         | vmstat                                           | Displays information about system processes, mem-<br>ory, paging, block IQ, traps, and CPU activity.                                       |
|         | iostat -x                                        | Displays disk subsystem information.                                                                                                    |
| Windows | System Monitor Task Man-<br>ager                 | Provide detailed information about computer per-<br>formance and running applications, processes, CPU<br>usage, and other system services. |

#### Table 26. OS-Specific Monitoring Utilities

# **Optimizing Queries and Deletions**

Recommendations to help you plan, structure, and control your queries.

## **Tips for Structuring Queries**

Improving query structures can make your queries run faster.

- In some cases, command statements that include subqueries can also be formulated as joins and may run faster.
- If you group on multiple columns in a GROUP BY clause, list the columns by descending order by number of unique values if you can. This will give you the best query performance.
- You can improve performance by using an additional column to store frequently calculated results.

#### See also

- Planning Queries on page 89
- Controlling Query Processing on page 92
- Optimizing Delete Operations on page 96

### **Enhancing ORDER BY Query Performance**

Using multicolumn HG indexes can enhance the performance of ORDER BY queries.

You can use multicolumn HG indexes to enhance the performance of ORDER BY queries with reference to multiple columns in a single table query. This change is transparent to users, but improves query performance.

Queries with multiple columns in the ORDER BY clause may run faster using multicolumn HG indexes. For example, if the user has multicolumn index HG (x, y, z) on table T, then this index is used for ordered projection:

```
SELECT abs (x) FROM T
ORDER BY x, y
```

In the above example, the HG index vertically projects x and y in sorted order.

If the ROWID() function is in the SELECT list expressions, multicolumn HG indexes are also used. For example:

```
SELECT rowid()+x, z FROM T
ORDER BY x,y,z
```

If ROWID() is present at the end of an ORDER BY list, and if the columns of that list—except for ROWID() — exist within the index, and the ordering keys match the leading HG columns in order, multicolumn indexes are used for the query. For example:

SELECT z,y FROM T ORDER BY x,y,z,ROWID()

#### See also

- Improved Subquery Performance on page 88
- Using Caching Methods on page 88

### Improved Subquery Performance

Use SUBQUERY\_FLATTENING\_PREFERENCE and SUBQUERY\_FLATTENING\_PERCENT to control subquery flattening.

Subquery flattening is an optimization technique in which the optimizer rewrites a query containing a subquery into a query that uses a join. Sybase IQ flattens many but not all subqueries. Use SUBQUERY\_FLATTENING\_PREFERENCE and SUBQUERY\_FLATTENING\_PERCENT to control when the optimizer chooses to use this optimization.

The FLATTEN\_SUBQUERIES option has been deprecated in Sybase IQ 15.0.

#### See also

- Enhancing ORDER BY Query Performance on page 87
- Using Caching Methods on page 88

### **Using Caching Methods**

Set the SUBQUERY\_CACHING\_PREFERENCE option to choose caching methods for a correlated subquery.

A correlated subquery contains references to one or more tables outside of the subquery and is re-executed each time the value in the referenced column changes. Use the

SUBQUERY\_CACHING\_PREFERENCE option to choose caching methods for executing the correlated subquery.

- Enhancing ORDER BY Query Performance on page 87
- Improved Subquery Performance on page 88

## **Planning Queries**

Generating a query plan can help you understand the execution plan developed by the optimizer.

If you have created the right indexes, the Sybase IQ query optimizer can usually execute queries in the most efficient way - even if you have not used the most effective syntax.

Before it executes any query, the Sybase IQ query optimizer creates a query plan. Sybase IQ helps you evaluate queries by letting you examine and influence the query plan, using the options described in the sections that follow. For details of how to specify these options, see *Reference: Statements and Options*.

#### See also

- Tips for Structuring Queries on page 87
- Controlling Query Processing on page 92
- Optimizing Delete Operations on page 96

## **Query Evaluation Options**

Setting the appropriate options helps you evaluate the query plan.

• INDEX\_ADVISOR – When set ON, the index advisor prints index recommendations as part of the Sybase IQ query plan or as a separate message in the Sybase IQ message log file if query plans are not enabled. These messages begin with the string "Index Advisor:" and you can use that string to search and filter them from a Sybase IQ message file. This option outputs messages in OWNER. TABLE. COLUMN format and is OFF by default.

See also the "sp\_iqindexadvice procedure" in "System Procedures" in the *Reference: Building Blocks, Tables, and Procedures.* 

- INDEX\_ADVISOR\_MAX\_ROWS Used to limit the number of messages stored by the index advisor. Once the specified limit has been reached, the INDEX\_ADVISOR will not store new advice. It will, however, continue to update count and timestamps for existing advice.
- NOEXEC When set ON, Sybase IQ produces a query plan but does not execute the entire query. When the EARLY\_PREDICATE\_EXECUTION option is ON, some portions of a query are still executed.

If <code>EARLY\_PREDICATE\_EXECUTION</code> is <code>OFF</code>, the query plan may be very different than when the query is run normally, so turning it <code>OFF</code> is not recommended.

• QUERY\_DETAIL - When this option and either QUERY\_PLAN or QUERY\_PLAN\_AS\_HTML are both ON, Sybase IQ displays additional information about the query when producing its query plan. When QUERY\_PLAN and QUERY\_PLAN\_AS\_HTML are OFF, this option is ignored.

- QUERY\_PLAN When set ON (the default), Sybase IQ produces messages about queries. These include messages about using join indexes, about the join order, and about join algorithms for the queries.
- QUERY\_PLAN\_TEXT\_ACCESS When this option is turned ON, you can view, save, and print IQ query plans from the Interactive SQL client. When QUERY\_PLAN\_ACCESS\_FROM\_CLIENT is turned OFF, query plans are not cached, and other query plan-related database options have no affect on the query plan display from the Interactive SQL client. This option is OFF by default. See "GRAPHICAL PLAN function [String]" and "HTML PLAN function [String]" in

See "GRAPHICAL\_PLAN function [String]" and "HTML\_PLAN function [String]" in *Reference: Building Blocks, Tables, and Procedures.* 

- QUERY\_PLAN\_AFTER\_RUN When set ON, the query plan is printed after the query has finished running. This allows the plan to include additional information, such as the actual number of rows passed on from each node of the query. In order for this option to work, QUERY\_PLAN must be ON. This option is OFF by default.
- QUERY\_PLAN\_AS\_HTML Produces a graphical query plan in HTML format for viewing in a Web browser. Hyperlinks between nodes make the HTML format much easier to use than the text format in the .iqmsg file. Use the QUERY\_NAME option to include the query name in the file name for the query plan. This option is OFF by default.
- QUERY\_PLAN\_AS\_HTML\_DIRECTORY When QUERY\_PLAN\_AS\_HTML is ON and a directory is specified with QUERY\_PLAN\_AS\_HTML\_DIRECTORY, Sybase IQ writes the HTML query plans in the specified directory.
- QUERY\_PLAN\_TEXT\_CACHING Gives users a mechanism to control resources for caching plans. With this option OFF (the default), the query plan is not cached for that user connection.

If the QUERY\_PLAN\_TEXT\_ACCESS option is turned OFF for a user, the query plan is not cached for the connections from that user, no matter how QUERY PLAN TEXT CACHING is set.

See also "GRAPHICAL\_PLAN function [String]" and "HTML\_PLAN function [String]" in *Reference: Building Blocks, Tables, and Procedures.* 

• QUERY\_TIMING – Controls the collection of timing statistics on subqueries and some other repetitive functions in the query engine. Normally it should be OFF (the default) because for very short correlated subqueries the cost of timing every subquery execution can be very expensive in terms of performance.

Note: Query plans can add a lot of text to your .iqmsg file. When QUERY\_PLAN is ON, and especially if QUERY\_DETAIL is ON, you might want to enable message log wrapping or message log archiving to avoid filling up your message log file. For details, see "Message log wrapping" in "Overview of Sybase IQ System Administration" of the *System Administration Guide: Volume 1.* 

#### See also

• The Query Tree on page 91

• Using Query Plans on page 91

### The Query Tree

A query tree represents the query's data flow.

The query tree consists of nodes. Each node represents a stage of work. The lowest nodes on the tree are leaf nodes. Each leaf node represents a table in the query.

At the top of the plan is the root of the operator tree. Information flows up from the tables and through any operators representing joins, sorts, filters, stores, aggregation, and subqueries.

#### See also

- *Query Evaluation Options* on page 89
- Using Query Plans on page 91

### **Using Query Plans**

Set the <code>QUERY\_PLAN\_AS\_HTML</code> option to generate an HTML version of the query plan that you can view this file in a Web browser.

In the HTML query plan, each node in the tree is a hyperlink to the details. Each box is hyperlinked to the tree. You can click on any node to navigate quickly through the plan.

Users can display, print, and save query plans in Interactive SQL plan window instead of accessing the .iqmsg file or query plan files on the server.

SQL functions GRAPHICAL\_PLAN and HTML\_PLAN return IQ query plans in XML and HTML format, respectively, as a string result set. Database options QUERY\_PLAN\_TEXT\_ACCESS and QUERY\_PLAN\_TEXT\_CACHING control the behavior of the new functions.

View query plans from the Interactive SQL plan window in the following ways:

• Execute the query and open the plan window. Depending on the plan type you selected from the Plan option (Tools > Options > Plan), the appropriate plan displays in the plan window.

The IQ query plan displays only if the GRAPHICAL\_PLAN option is selected. Other plans return the error message, "Plan type is not supported."

• Enter the query in the SQL statements window and select from the menu SQL > Get Plan. Depending on the plan type you selected from the Plan option (Tools > Options > Plan), the appropriate plan displays in the plan window.

The IQ query plan displays only if the GRAPHICAL\_PLAN option is selected. Other plans return the error message, "Plan type is not supported."

• Use the SQL functions, GRAPHICAL\_PLAN and HTML\_PLAN, to return the query plan as a string result.

To access query plans, use the SQL functions, <code>GRAPHICAL\_PLAN</code> and <code>HTML\_PLAN</code>, for the following queries: <code>SELECT</code>, <code>UPDATE</code>, <code>DELETE</code>, <code>INSERT\_SELECT</code>, and <code>SELECT</code> INTO.

To save query plans from Interactive SQL, use GRAPHICAL\_PLAN or HTML\_PLAN to retrieve the query plan and save the output to a file using the OUTPUT statement.

To view saved plans, select File > Open from the Interactive SQL client menu and navigate to the directory where you saved your plan. You can also print plans displayed on the plan window by selecting File > Print.

See "GRAPHICAL\_PLAN function [String]" and "HTML\_PLAN function [String]" in *Reference: Building Blocks, Tables, and Procedures* for details. For the options that support these query plan functions, see "QUERY\_PLAN\_TEXT\_ACCESS option" and "QUERY\_PLAN\_TEXT\_CACHING option" in *Reference: Statements and Options*.

#### See also

- *Query Evaluation Options* on page 89
- The Query Tree on page 91

## **Controlling Query Processing**

Any user can set limits on the amount of time spent processing a particular query. Users with DBA privileges can give certain users' queries priority over others, or change processing algorithms to influence the speed of query processing.

#### See also

- *Tips for Structuring Queries* on page 87
- Planning Queries on page 89
- Optimizing Delete Operations on page 96

## **Setting Query Time Limits**

Set the MAX\_QUERY\_TIME option to limit the time a query can run. If a query takes longer to execute than the MAX\_QUERY\_TIME, Sybase IQ stops the query with an appropriate error.

**Note:** Sybase IQ truncates all decimal *option-value* settings to integer values. For example, the value 3.8 is truncated to 3.

- Setting Query Priority on page 93
- Setting Query Optimization Options on page 93
- Setting User-Supplied Condition Hints on page 94
- Monitoring Workloads on page 95

## **Setting Query Priority**

Setting query priority options assigns query processing priorities by user.

Queries waiting in queue for processing are queued to run in order of the priority of the user who submitted the query, followed by the order in which the query was submitted. No queries are run from a lower priority queue until higher priority queries have all been executed.

The following options assign queries a processing priority by user.

- IQGOVERN\_PRIORITY Assigns a numeric priority (1, 2, or 3, with 1 being the highest) to queries waiting in the processing queue.
- IQGOVERN\_MAX\_PRIORITY Allows the DBA to set an upper boundary on IQGOVERN PRIORITY for a user or a group.
- IQ\_GOVERN\_PRIORITY\_TIME Allows high priority users to start if a high priority (priority 1) query has been waiting in the -iqgovern queue for more than a designated amount of time.

To check the priority of a query, check the  ${\tt IQGovernPriority}$  attribute returned by the  ${\tt sp\_iqcontext}$  stored procedure.

#### See also

- Setting Query Time Limits on page 92
- Setting Query Optimization Options on page 93
- Setting User-Supplied Condition Hints on page 94
- Monitoring Workloads on page 95

## **Setting Query Optimization Options**

Optimization options affect query processing speed.

- AGGREGATION\_PREFERENCE Controls the choice of algorithms for processing an aggregate (GROUP BY, DISTINCT, SET functions). This option is designed primarily for internal use; do not use it unless you are an experienced database administrator.
- DEFAULT\_HAVING\_SELECTIVITY\_PPM Sets the selectivity for all HAVING predicates in a query, overriding optimizer estimates for the number of rows that will be filtered by the HAVING clause.
- DEFAULT\_LIKE\_MATCH\_SELECTIVITY\_PPM Sets the default selectivity for generic LIKE predicates, for example, LIKE '*string%string*' where % is a wildcard character. The optimizer relies on this option when other selectivity information is not available and the match string does not start with a set of constant characters followed by a single wildcard.
- DEFAULT\_LIKE\_RANGE\_SELECTIVITY\_PPM Sets the default selectivity for leading constant LIKE predicates, of the form LIKE '*string*%' where the match

string is a set of constant characters followed by a single wildcard character (%). The optimizer relies on this option when other selectivity information is not available.

- MAX\_HASH\_ROWS Sets the maximum estimated number of rows the query optimizer will consider for a hash algorithm. The default is 2,500,000 rows. For example, if there is a join between two tables, and the estimated number of rows entering the join from both tables exceeds this option value, the optimizer will not consider a hash join. On systems with more than 50MB per user of TEMP\_CACHE\_MEMORY\_MB, you may want to consider a higher value for this option.
- MAX\_JOIN\_ENUMERATION Sets the maximum number of tables to be optimized for join order after optimizer simplifications have been applied. Normally you should not need to set this option.

#### See also

- Setting Query Time Limits on page 92
- Setting Query Priority on page 93
- Setting User-Supplied Condition Hints on page 94
- Monitoring Workloads on page 95

## Setting User-Supplied Condition Hints

Selectivity hints help the optimizer choose an appropriate query strategy.

The Sybase IQ query optimizer uses information from available indexes to select an appropriate strategy for executing a query. For each condition in the query, the optimizer decides whether the condition can be executed using indexes, and if so, the optimizer chooses which index and in what order with respect to the other conditions on that table. The most important factor in these decisions is the selectivity of the condition; that is, the fraction of the table's rows that satisfy that condition.

The optimizer normally decides without user intervention, and it generally makes optimal decisions. In some situations, however, the optimizer might not be able to accurately determine the selectivity of a condition before it has been executed. These situations normally occur only where either the condition is on a column with no appropriate index available, or where the condition involves some arithmetic or function expression and is, therefore, too complex for the optimizer to accurately estimate.

For syntax, parameters, and examples, see "User-supplied condition hints," in "SQL Language Elements" in *Reference: Building Blocks, Tables, and Procedures.* 

- Setting Query Time Limits on page 92
- Setting Query Priority on page 93
- Setting Query Optimization Options on page 93
- Monitoring Workloads on page 95

### **Monitoring Workloads**

Use the stored procedures that monitor table, column, and index usage for better query performance.

Indexes are often created to provide optimization metadata and to enforce uniqueness and primary/foreign key relationships. Once an index is created, however, DBAs face the challenge of quantifying benefits that the index provides.

Tables are often created in the IQ Main Store for the temporary storage of data that must be accessed by multiple connections or over a long period. These tables might be forgotten while they continue to use valuable disk space. Moreover, the number of tables in a data warehouse is too large and the workloads are too complex to manually analyze usage.

Thus, unused indexes and tables waste disk space, increase backup time, and degrade DML performance.

Sybase IQ offers tools for collecting and analyzing statistics for a defined workload. DBAs can quickly determine which database objects are being referenced by queries and should be kept. Unused tables/columns/indexes can be dropped to reduce wasted space, improve DML performance, and decrease backup time.

Workload monitoring is implemented using stored procedures, which control the collection and report detailed usage of table, column, and, index information. These procedures complement INDEX\_ADVISOR functionality, which generates messages suggesting additional column indexes that may improve performance of one or more queries. Once recommended indexes have been added, their usage can be tracked to determine if they are worth keeping.

For details on workload monitoring procedures, see and "sp\_iqcolumnuse procedure," "sp\_iqindexadvice procedure," "sp\_iqindexuse procedure," "sp\_iqubleuse procedure," "sp\_iqubleuse column procedure," "sp\_iqubleuse procedure," "sp\_iqubleuse procedure," "sp\_iqubeuse procedure," "sp\_iqubeuse proce

See also "INDEX\_ADVISOR option" in Reference: Statements and Options.

- Setting Query Time Limits on page 92
- Setting Query Priority on page 93
- Setting Query Optimization Options on page 93
- Setting User-Supplied Condition Hints on page 94

## **Optimizing Delete Operations**

Sybase IQ chooses the best algorithm to process delete operations on columns with  ${\tt HG}$  and  ${\tt WD}$  indexes.

#### See also

- Tips for Structuring Queries on page 87
- Planning Queries on page 89
- *Controlling Query Processing* on page 92

### **HG Delete Operations**

Sybase IQ chooses one of three algorithms to process delete operations on columns with an HG (High\_Group) index.

- Small delete provides optimal performance when rows are deleted from very few groups. It is typically selected when the delete is only 1 row or the delete has an equality predicate on the columns with an HG index. The small delete algorithm can randomly access the HG. Worst case I/O is proportional to the number of groups visited.
- Mid delete provides optimal performance when rows are deleted from several groups, but the groups are sparse enough or few enough that not many HG pages are visited. The mid delete algorithm provides ordered access to the HG. Worst case I/O is bounded by the number of index pages. Mid delete has the added cost of sorting the records to delete.
- Large delete provides optimal performance when rows are deleted from a large number of groups. The large delete scans the HG in order until all rows are deleted. Worst case I/O is bounded by the number of index pages. Large delete is parallel, but parallelism is limited by internal structure of the index and the distribution of group to deleted from. Range predicates on HG columns can be used to reduce the scan range of the large delete.

#### HG Delete Costing

The delete cost model considers many factors including I/O costs, CPU costs, available resources, index metadata, parallelism, and predicates available from the query.

Specifying predicates on columns that have HG, LF, or enumerated FP indexes greatly improves costing. In order for the HG costing to pick an algorithm other than large delete, it must be able to determine the number of distinct values (groups) affected by deletions. Distinct count is initially assumed to be lesser of the number of index groups and the number of rows deleted. Predicates can provide an improved or even exact estimate of the distinct count.

Costing currently does not consider the effect of range predicates on the large delete. This can cause mid delete to be chosen in cases where large delete would be faster. You can force the large delete algorithm if needed in these cases, as described in the next section.

#### Using HG Delete Performance Option

You can use the  $HG_DELETE_METHOD$  option to control HG delete performance.

The value of the parameter specified with the HG\_DELETE\_METHOD option forces the use of the specified delete algorithm as follows:

- 1 = Small delete
- 2 = Large delete
- 3 = Mid delete
- DML\_OPTIONS5 = 4 (Disable Push Delete Predicates) Default 0 Disables pushing range predicates to the HG large delete.

For more information on the HG\_DELETE\_METHOD database option, see

"HG\_DELETE\_METHOD option" in "Database Options" in *Reference: Statements and Options*.

#### See also

- WD Delete Operations on page 97
- TEXT Delete Operations on page 98

### **WD Delete Operations**

Sybase IQ chooses one of three algorithms to process delete operations on columns with a WD (Word) index.

- Small delete provides optimal performance when the rows deleted contain few distinct words, so that not many WD pages need to be visited. The WD small delete algorithm performs an ordered access to the WD. Worst case I/O is bounded by the number of index pages. Small delete incorporates the cost of sorting the words and record IDs in the records to delete.
- Mid delete for WD is a variation of WD small delete, and is useful under the same conditions as small delete, that is, when the rows deleted contain few distinct words. Mid delete for WD sorts only words in the records to delete. This sort is parallel, with parallelism limited by the number of words and CPU threads available. For Word index, the mid delete method is generally faster than small delete.
- Large delete provides optimal performance when the rows deleted contain a large number of distinct words, and therefore need to visit a large number of "groups" in the index. The large delete scans the WD in order, until all rows are deleted. Worst case I/O is bounded by the number of index pages. Large delete is parallel, but parallelism is limited by the internal structure of the index and the distribution of groups from which to delete.

#### WD Delete Costing

The WD delete cost model considers many factors including I/O costs, CPU costs, available resources, index metadata, and parallelism.

You can use the  $WD\_DELETE\_METHOD$  database option to control WD delete performance.

#### Using WD Delete Performance Option

The value of the parameter specified with the  $WD\_DELETE\_METHOD$  option forces the use of the specified delete algorithm as follows:

- 0 = Mid or large delete as selected by the cost model
- 1 = Small delete
- 2 = Large delete
- 3 = Mid delete

For more information on the WD DELETE METHOD database option, see

"WD\_DELETE\_METHOD option" in "Database Options" of *Reference: Statements and Options*.

#### See also

- *HG Delete Operations* on page 96
- TEXT Delete Operations on page 98

### **TEXT Delete Operations**

Sybase IQ chooses one of two algorithms to process delete operations on columns with a  $\ensuremath{\mathtt{TEXT}}$  index.

- Small delete provides optimal performance when the rows deleted contain few distinct words, so that not many TEXT pages need to be visited. The TEXT small delete algorithm performs an ordered access to the TEXT. Worst case I/O is bounded by the number of index pages. Small delete incorporates the cost of sorting the words and record IDs in the records to delete.
- Large delete provides optimal performance when the rows deleted contain a large number of distinct words, and therefore need to visit a large number of "groups" in the index. The large delete scans the TEXT in order, until all rows are deleted. Worst case I/O is bounded by the number of index pages. Large delete is parallel, but parallelism is limited by the internal structure of the index and the distribution of groups from which to delete.

#### **TEXT Delete Costing**

The TEXT delete cost model considers many factors including I/O costs, CPU costs, available resources, index metadata, and parallelism.

You can use the  ${\tt TEXT\_DELETE\_METHOD}$  database option to control  ${\tt TEXT}$  delete performance.

#### Using TEXT Delete Performance Option

The value of the parameter specified with the TEXT\_DELETE\_METHOD option forces the use of the specified delete algorithm as follows:

- 0 = Mid or large delete as selected by the cost model
- 1 = Small delete
- 2 = Large delete

For more information on the TEXT\_DELETE\_METHOD database option, see

"TEXT\_DELETE\_METHOD option" in "TEXT Indexes and Text Configuration Objects" of *Unstructured Data Analytics in Sybase IQ*.

- *HG Delete Operations* on page 96
- WD Delete Operations on page 97

**Optimizing Queries and Deletions** 

# Index

-append | - truncate 76 -bufalloc 72 -cache 68 -cache\_by\_type 70 -ch 13 -cl 13 -contention 73 -debug 76 -file\_suffix 70 -gm 12 -interval 75 -io 71 -summary 67 -threads 74

## A

AGGREGATION\_ALGORITHM\_ PREFERENCE 93

### В

balancing I/O internal striping 19 raw I/O 17 strategic file locations 19 block size relationship to IQ page size 11 BT\_PREFETCH\_MAX\_MISS 26 buffer cache block size 11 cache size 10 considerations 9 data compression 11 database access, multiuser 8 IQ main and temporary buffers 10 main 9 main database 10 managing 7 memory use 8 memory, applications 8 memory, operating system 8 memory, saving 11 monitor 66 monitor checklist 81

monitor output options 67 overhead 8 page size 11 physical memory 9 setting sizes 10 settings, catalog 12 size requirements 9 temp 9 temp orary store 10 thread stacks 8 buffer cache monitor 66 buffer cache options MAIN\_CACHE\_MEMORY\_MB 10 TEMP\_CACHE\_MEMORY\_MB 10 buffer caches determining sizes 7 layout 78 buffer manager thrashing 79 buffer manager thrashing actions to take 79 HASH\_PINNABLE\_CACHE\_PERCENT 79 HASH\_THRASHING\_PERCENT 79 buffers disabling operating system buffering 13

## С

cache IQ main and temporary buffer size 10 prefetching pages 26 See Also buffer cache 66 statistics 58 CACHE PARTITIONS 78 caching methods using 88 Catalog buffer cache settings 12 Catalog Store file growth 29 columns significant number of null values 87 conditions user-supplied 94 connections connection requests 11 limiting statements 25

statistics 61 CPU availability 22 monitoring 86 monitoring (UNIX) 81 monitoring (Windows) 80 setting number 22 statistics 59 cursors forcing non-scrolling 24 limiting number of 25

### D

data compression page size 11 Data Model Recommendations 39 Foreign Keys 46 HG Index Loads 42 IQ Unique and Minimize\_Storage 48 Join Column 45 Large Object Storage 51 LONG VARCHAR and LONG VARBINARY 50 Multi-Column Indexes 44 Null Values 49 Primary Keys 46 Proper Data Type Sizing 47 Simple Index Selection Criteria 41 **Temporary Tables 52** Unsigned Data Types 49 When and Where to use Indexes 40 Data types LONG VARCHAR and LONG VARBINARY 50 Null Values 49 Proper Data Type Sizing 47 Unsigned Data Types 49 database profilingsettings 35 database access multiuser 8 databases denormalizing for performance 53 managing 29 object profiles 35 object profiling 35 procedure profiling 34 procedures 34 profiling 36

profiling statistics 34 dbspace limiting use 22 dbspaces usage statistics 64 **DEFAULT HAVING SELECTIVITY 93** DEFAULT\_LIKE\_MATCH\_SELECTIVITY 93 DEFAULT\_LIKE\_RANGE\_SELECTIVITY 93 delete operations HG 96 optimizing 96 **TEXT 98** WD 97 denormalization reasons for 53 direct I/O 13 disk space multiplex databases 27 swap space 5 disk striping internal 19 distributed query processing 28 dynamic performance monitor 56

### Ε

EARLY\_PREDICATE\_EXECUTION 93 evaluation options queries 89 events viewing profiling data 34

## F

file system buffering 15 files locating for best performance 19 FLATTEN\_SUBQUERIES 88 FORCE\_NO\_SCROLL\_CURSORS 24 Foreign Keys 46 fragmentation 13 FROM clause 55 functions viewing profiling data 34

### Н

HASH\_PINNABLE\_CACHE\_PERCENT 79 HASH\_THRASHING\_PERCENT 79 heap low-fragmentation 13 HG Index Loads 42 HG indexes multicolumn 87 hyperthreading server switch 22

## I

I/O direct 13 performance recommendations 17 **IN SUBOUERY PREFERENCE 93 INDEX\_ADVISOR 89 INDEX PREFERENCE 93** indexes choosing 39 HG 39, 87 index advisor 39 LF 39 multicolumn 87 types 39 Indexes HG Index Loads 42 Multi-Column Indexes 44 Simple Index Selection Criteria 41 When and Where to use Indexes 40 internal striping 19 IOS\_FILE\_CACHE\_BUFFERING 15 IO PATH option choosing a raw device 17 IO Store buffer cache size 10 IQ Unique and Minimize\_Storage 48 IQ\_USE\_DIRECTIO 15 iqgovern switch restricting queries to improve performance 21 IQGOVERN\_MAX\_PRIORITY option 93 **IQGOVERN\_PRIORITY 93** IOMSG log setting maximum size 21 iqnumbercpus setting number of CPUs 22 igwmem switch 13

#### J

JAVA\_HEAP\_SIZE 16

Join Column 45 join indexes performance impact 39 JOIN\_ALGORITHM\_PREFERENCE 93 JOIN\_PREFERENCE 55

### Κ

Keys Foreign Keys 46 Primary Keys 46

#### L

Large Object Storage 51 lightweight processes 16 load balancing among query servers 28 logical servers 28 LONG VARCHAR and LONG VARBINARY 50 low-fragmentation heap 13

#### Μ

main database buffer cache size 10 MAIN CACHE MEMORY MB 10 management, resources 5 buffer cache 3, 7 MAX CURSOR COUNT 25 MAX\_HASH\_ROWS 93 MAX\_QUERY\_TIME option 92 MAX\_STATEMENT\_COUNT 25 memory applications 8 balancing I/O 17 buffer cache 7 buffer cache size 7 connection requests 11 database access, multiuser 8 file system buffering 15 fragmentation 13 increasing 5 IOS\_FILE\_CACHE\_BUFFERING 15 IQ\_USE\_DIRECTIO 15 JAVA\_HEAP\_SIZE 16 Java-enabled databases 16 lightweight processes 16 multiplex databases 6

multithreading 16 operating system 8 optimizing 5 optimizing for users 12 overhead 8 platform-specific memory options 13 process threading model 16 raw partitions 8 server 6 startup options 12 swapping 6 thread stacks 8 wired 13 memory usage statistics 57 memory use other 8 memory, saving page size 11 message log Sybase IQ 21 monitor IQ UTILITIES syntax 66 setting output file location 67 starting and stopping 66 monitor output options -append | - truncate 76 -bufalloc 72 -cache 68 -cache\_by\_type 70 -contention 73 -debug 76 -file suffix 70 -interval 75 -io 71 -summary 67 -threads 74 monitoring transaction status 56 monitoring workloads 95 Multi-Column Indexes 44 multicolumn indexes 87 multiplex performance monitor 56 multiplex databases disk space 27 memory 6 multiplex resources dynamically adjusting 28

multithreading performance impact 16

## Ν

network statistics 65 networks large data transfers 30 networks 30 performance 30 performance suggestions 30 settings 30 NOEXEC 89 Null Values 49

## 0

optimizing queries 39, 87 Optimizing queries 87 option value truncation 89 options AGGREGATION\_ALGORITHM\_ **PREFERENCE 93** BT PREFETCH MAX MISS 26 CACHE\_PARTITIONS 78 **DEFAULT HAVING SELECTIVITY 93** DEFAULT\_LIKE\_MATCH\_SELECTIVITY 93 DEFAULT LIKE RANGE SELECTIVITY 93 EARLY PREDICATE EXECUTION 93 FLATTEN\_SUBQUERIES 88 HASH\_PINNABLE\_CACHE\_PERCENT 79 HASH\_THRASHING\_PERCENT 79 IN\_SUBQUERY\_PREFERENCE 93 **INDEX ADVISOR 89 INDEX\_PREFERENCE 93** IQ\_USE\_DIRECTIO 15 JAVA\_HEAP\_SIZE 16 JOIN\_ALGORITHM\_PREFERENCE 93 JOIN PREFERENCE 55 MAIN\_CACHE\_MEMORY\_MB 10 MAX\_HASH\_ROWS 93 MAX\_STATEMENT\_COUNT 25 NOEXEC 89 OS\_FILE\_CACHE\_BUFFERING 15 OS\_FILE\_CACHE\_BUFFERING\_TEMPDB 15

PREFETCH BUFFER LIMIT 26 QUERY\_DETAIL 89 **OUERY PLAN 89 OUERY PLAN AFTER RUN 89** QUERY\_PLAN\_AS\_HTML 89 QUERY\_PLAN\_AS\_HTML\_DIRECTORY 89 QUERY\_PLAN\_TEXT\_ACCESS 89 **OUERY PLAN TEXT CACHING 89** QUERY\_TIMING 89 SET OPTION 16 SUBQUERY\_CACHING\_PREFERENCE 88 SUBQUERY FLATTENING PERCENT 88 SUBQUERY\_FLATTENING\_PREFERENC E 88 SWEEPER THREADS PERCENT 78 TEMP\_CACHE\_MEMORY\_MB 10 **USER RESOURCE RESERVATION 26** WASH\_AREA\_BUFFERS\_PERCENT 78 options, buffer cache MAIN CACHE MEMORY MB 10 TEMP\_CACHE\_MEMORY\_MB 10 options, query optimization AGGREGATION\_ALGORITHM\_ PREFERENCE 93 **DEFAULT HAVING SELECTIVITY 93** DEFAULT\_LIKE\_MATCH\_SELECTIVITY 93 DEFAULT\_LIKE\_RANGE\_SELECTIVITY 93 EARLY PREDICATE EXECUTION 93 IN\_SUBQUERY\_PREFERENCE 93 **INDEX PREFERENCE 93** JOIN\_ALGORITHM\_PREFERENCE 93 MAX HASH ROWS 93 options, query plans INDEX\_ADVISOR 89 NOEXEC 89 QUERY\_DETAIL 89 **OUERY PLAN 89** QUERY\_PLAN\_AFTER\_RUN 89 QUERY\_PLAN\_AS\_HTML 89 QUERY\_PLAN\_AS\_HTML\_DIRECTORY 89 **OUERY PLAN TEXT ACCESS 89** QUERY\_PLAN\_TEXT\_CACHING 89 QUERY\_TIMING 89 ORDER BY query performance 87

**ORDER BY clause 87** OS\_FILE\_CACHE\_BUFFERING 15 OS\_FILE\_CACHE\_BUFFERING\_TEMPDB 15 output options buffer cache monitor 67 output options, monitor 76 -bufalloc 72 -cache 68 -cache by type 70 -contention 73 -debug 76 -file suffix 70 -interval 75 -io 71 -summarv 67 -threads 74 overhead buffer cache 8

#### Ρ

page size block size 11 data compression 11 determining 11 memory, saving 11 reducing memory 11 paging managing 5 monitoring on UNIX 81 monitoring on Windows 80 partitioned table 55 partitions definition 17 Peformance monitoring and tuning 33 performance balancing I/O 17 choosing correct index type 39 consideration 3 database procedure profiles 34 definition 3 designing for 3 dynamic monitor 56 monitoring 66 multi-user 26 restricting queries with iggovern 21 subqueries 88 performance monitor server level 56

#### Index

physical memory buffer cache 9 planning queries 89 query plans 91 PREFETCH BUFFER LIMIT 26 prefetched cache pages 26 prefetched rows controlling 27 Primary Keys 46 procedure profile ISOL 38 sa procedure profile 37, 38 sa\_procedure\_profile\_summary 38 procedure profiling procedures 34 summary of procedures 36 viewing data in Interactive SQL 36 procedures, system sp\_iqcolumnuse 95 sp iqindexuse 95 sp\_iqtableuse 95 sp igunusedcolumn 95 sp\_iqunusedindex 95 sp\_iqunusedtable 95 sp\_iqworkmon 95 process threading model 16 processes growth 13 Proper Data Type Sizing 47 pushdown join 55

## Q

queries 93 caching methods 88 condition hints 94 controlling 93 delete operations 96 evaluation options 89 HG delete operations 96 joins 93 limiting by row 23 optimization, delte options 96 optimizer simplications 93 optimizing 39, 93 ORDER BY, enhancing 87 planning 89 query plans 91 query priority 93

query processing 92 query tree 91 restricting concurrent 21 subquery performance 88 TEXT delete operations 98 time limits 92 WD delete operations 97 workload monitoring 95 queries, Optimizing queries 87 structuring 87 query execution distributed 28 query optimization options AGGREGATION ALGORITHM **PREFERENCE 93 DEFAULT HAVING SELECTIVITY 93** DEFAULT LIKE MATCH SELECTIVITY 93 DEFAULT\_LIKE\_RANGE\_SELECTIVITY 93 EARLY\_PREDICATE\_EXECUTION 93 IN SUBOUERY PREFERENCE 93 **INDEX\_PREFERENCE 93** JOIN ALGORITHM PREFERENCE 93 MAX\_HASH\_ROWS 93 query plans 89 evaluation options 89 generating without executing 89 graphical 91 using 91 query plans, options **INDEX ADVISOR 89** NOEXEC 89 **OUERY DETAIL 89** QUERY\_PLAN 89 QUERY\_PLAN\_AFTER\_RUN 89 QUERY\_PLAN\_AS\_HTML 89 QUERY\_PLAN\_AS\_HTML\_DIRECTORY 89 OUERY\_PLAN\_TEXT\_ACCESS 89 QUERY\_PLAN\_TEXT\_CACHING 89 QUERY\_TIMING 89 query processing controlling 92, 94 monitoring 95 priority 93 query server balancing loads 28

query tree 91

### R

raw devices effect on performance 17 raw partitions file systems 8 memory use 8 RAWDETECT disk striping option 19 request statistics 62 resource management buffer cache 7 resource use improving 27 indexing 39 load balancing 28 Loading with UNION ALL 54 multiplex disk space 27 network performance 30 resource use options 21 forcing non-scrolling cursors 24 limiting cursors 25 limiting dbspace use 22 limiting queries by row 23 limiting statements 25 prefetched rows 27 prefetcing cache pages 26 restricting concurrent queries 21 setting available CPUs 22 typical usage 26 resources multiplex 28 response time 3

## S

sa\_procedure\_profile 37 sequential disk I/O 19 servers monitoring performance 56 SET OPTION 16 Simple Index Selection Criteria 41 sp\_iqcolumnuse 95 sp\_iqindexuse 95 sp\_iqtableuse 95 sp\_iqunusedcolumn 95 sp\_iqunusedindex 95 sp igunusedtable 95 sp\_iqworkmon 95 startup options 12 -c 12 -ch 12 -cl 12 -gm 12 -gn 12 -iggovern 12 -igmt 12 statements limiting statements 25 statistics dynamic 56 store I/O statistics 63 stored procedures performance monitoring 33 viewing profiling data 34 strategic file locations 19 structuring queries 87 subqueries flattening 88 improving performance 88 subquery flattening 88 subquery performance 88 SUBQUERY\_CACHING\_PREFERENCE 88 SUBQUERY\_FLATTENING\_PERCENT 88 SUBOUERY FLATTENING PREFERENCE 88 swap files effect on performance 5 swapping disk space requirement 5 monitoring 6 sweeper threads 78 SWEEPER\_THREADS\_PERCENT 78 system procedures sp\_iqcolumnuse 95 sp\_iqindexuse 95 sp\_iqtableuse 95 sp igunusedcolumn 95 sp\_iqunusedindex 95 sp\_iqunusedtable 95 sp\_iqworkmon 95 system resources connections 12 managing 5 memory 5 performance considerations 3 resource use options 21

#### Index

startup options 12 system triggers viewing profiling data 34

## Т

tables collapsing 39 joining 39 TEMP\_CACHE\_MEMORY\_MB 10 **Temporary Store** buffer cache size 10 **Temporary Tables 52** thrashing, buffer manager actions to take 79 HASH\_PINNABLE\_CACHE\_PERCENT 79 HASH\_THRASHING\_PERCENT 79 thread stacks memory 8 thread statistics 60 threads buffer caches 78 monitoring 74 throughput 3 transaction log about 20 truncating 20 transaction statistics 63 transaction status monitoring 56 Tuning performance 33

## U

UNION ALL loading with 54 rules 55 view performance 56 views 55 Unsigned Data Types 49 usage typical 26 USER\_RESOURCE\_RESERVATION 26 user-supplied conditions for queries 94

## V

viewing procedure profiling information in Interactive SQL 36 virtual memory fragmentation 13 vmstat command monitoring buffer caches on UNIX 81

#### W

WASH\_AREA\_BUFFERS\_PERCENT 78 WD delete operations 97 When and Where to use Indexes 40 wired memory 13 workload monitoring 95